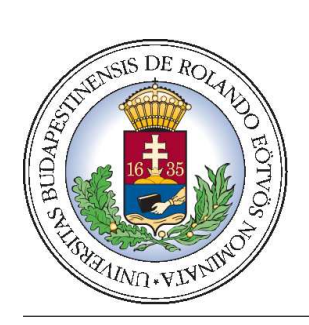

Eötvös Loránd Tudományegyetem Informatikai Kar Programozási Nyelvek és Fordítóprogramok Tanszék

## Egy ágens alapú Grid ütemező szimulációja

## Nagyprogram dokumentáció

Készítette:

## Kós Csaba

KOCHAAT.ELTE

programtervező matematikus szak nappali tagozat

Témavezető: Dr. Horváth Zoltán

Budapest, 2006. június 5.

# Tartalomjegyzék

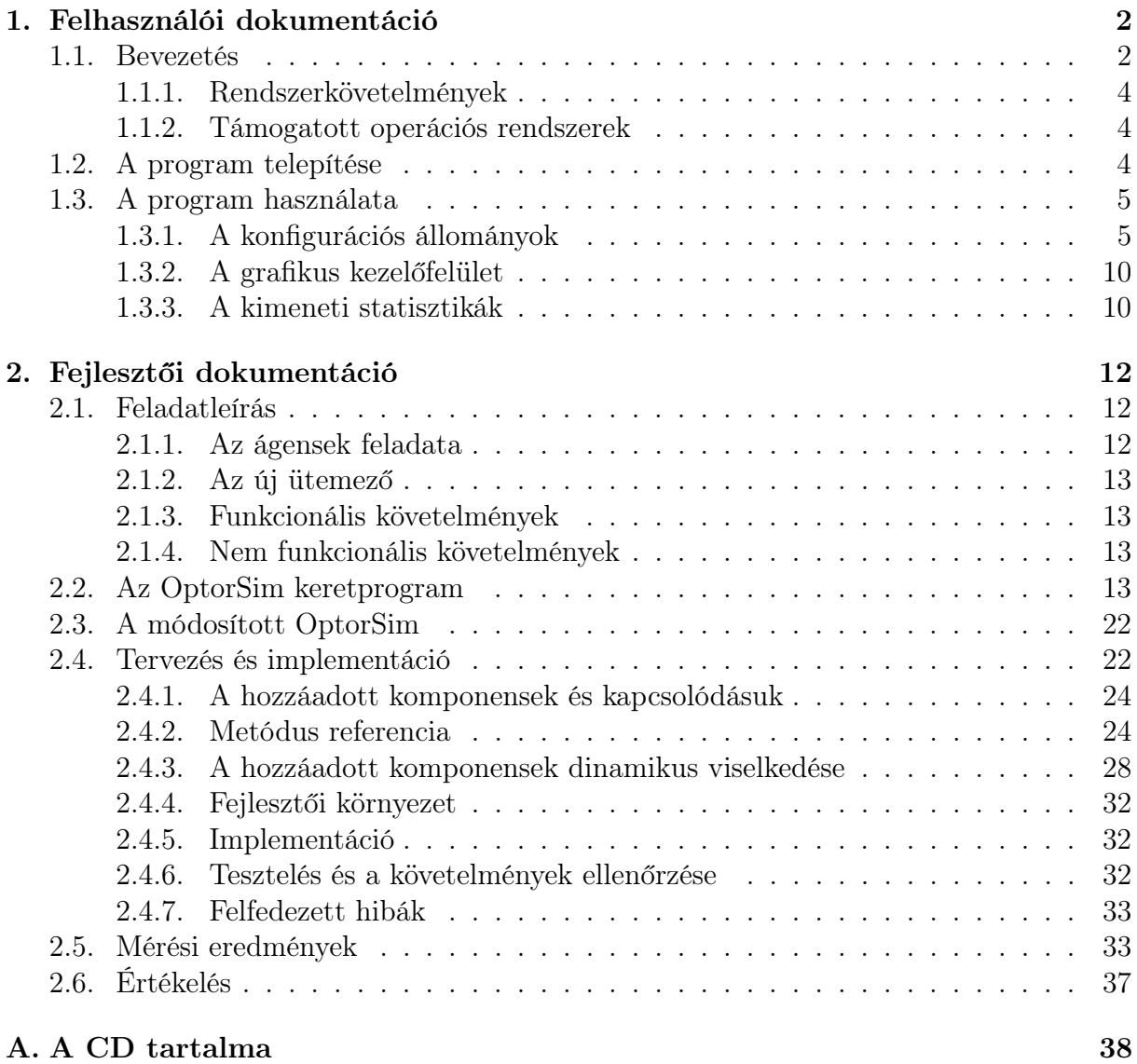

## Bevezetés

Jelen dokumentum Kós Csaba programtervező matematikus hallgató által az Eötvös Loránd Tudományegyetem Informatika Karán, a 2005/2006-os tanév II. félévében írt nagyprogram leírását tartalmazza.

A nagyprogram kitűzött feladata komplex: egy meglévő Grid rendszer szimulációs eszköz, az OptorSim [Opt05] új elemekkel való kiterjesztése, és egy – ezekkel együttműködő – új ütemező (Resource Broker) algoritmus szimulálása és teljesítményének tesztelése.

A Grid rendszerek (vagyis a világméretű, számítógépfürtök összekapcsolásával keletkező nagy számítási kapacitású számítógépes rendszerek, vagy röviden: Grid-ek ) technológiái a párhuzamos programozás egy igen jelentős, aktívan kutatott ágát képezik. Gyakran jelennek meg Grid-ekkel kapcsolatos új ötletek, algoritmusok, eszközök, amelyekkel meglévő erőforrásainkat (számítási kapacitás, lemezterület, stb.) bizonyos szempontokból egyre jobban és könnyebben ki tudjuk használni. Az új algoritmusok előnyös tulajdonságait, jogosságát valamilyen módon alá kell támasztani, aminek egy lehetséges módja a szimuláció. Az OptorSim egy szimulációs eszköz, amit fájl-replikációs és ütemező algoritmusok szimulálására hoztak létre. Feladatom a [LUKH06]-ban publikált ágens-alapú replikációs eljárás, és az ehhez kapcsolódó ütemező algoritmus szimulációja az OptorSim kibővítésével.

## 1. fejezet

## Felhasználói dokumentáció

### 1.1. Bevezetés

Ez a termék egy szimulátor, amelynek segítségével Adat Grid rendszerek fájl-replikációs stratégiái és különböző elvű ütemezőinek (Resource Broker-einek) működése szimulálható. A felhasználó által megadott konfigurációt (Grid felépítést, feladatokat, stb.) betöltve a program szimulálja a Grid működését feladatok  $(job-ok)$ , végrehajtásával", és a futás végén statisztikákat szolgáltat, amelyeket opcionálisan a szimuláció alatt grafikus felületen vizualizálni is lehet. A szimuláció eredményei alapján a vizsgált algoritmusokat különböző szempontok szerint össze lehet hasonlítani, tulajdonságaikat lehet vizsgálni.

A termék alapjául egy meglévő Adat Grid szimulátor, az OptorSim szolgált, ami ki lett egészítve új ütemező eljárásokkal, valamint ágens alapú intelligens fájl-replikációs sémákkal. A program ezen új komponensek teljesítményének mérésére is lehetőséget ad.

A dokumentáció során feltételezzük, hogy a Felhasználó ismeri a Grid rendszerek legalapvetőbb fogalmait.

A Grid rendszerek. Egy Adat Grid rendszerben a felhasználó beküld egy feladatot (vagy job-ot) a Grid-be. A feladatok fájlokon dolgoznak, amik valószínűleg különböző Grid site-okon találhatók, és számítási erőforrásokat használva a fájokból beolvasott adatokkal számításokat végeznek. A Grid-nek ütemezési és replikációs döntéseket kell hoznia minden beküldött feladatra a Grid aktuális állapota alapján

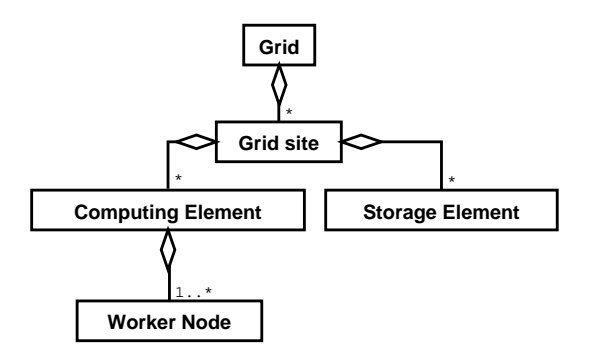

1.1. ábra. A Grid-rendszerek felépítése

(az adatok elhelyezkedése, a hálózat terheltsége, a számítást végző erőforrások terheltsége, stb.) ahhoz, hogy minimalizája a feladat terhelését az erőforrásokra nézve, és biztosítsa, hogy a feladatok végrehajtása optimális legyen valamilyen értelemben (pl. a lehető legkorábban érjenek véget).

Egy Adat Grid általánosan a következő elemek segítségével építhető fel, amely felépítést az OptorSim is követ:

- Grid site. A Grid ún. site-okra van osztva, ami a benne szereplő csomópontok logikai egysége (általában a csomópontok földrajzi és/vagy adminisztratív elosztása alapján alakulnak ki).
- Computing Element. A Grid site-ok kétféle csomópontot tartalmazhatnak. Egyikük a Computing Element (röviden: CE), amely a feladatok futtatását, a feladatokban megszabott számításokat végzi. A Computing Element a valóságban egy számítógépfürtnek felel meg, és dolgozókból, Worker Node-okból épül fel, amelyek az individuális számítógépeknek felelnek meg. Egy Grid site-ban tetszőleges számú Computing Element lehet, bár az OptorSim-ben van erre vonatkozólag egy maximális korlátozás: site-onként legfeljebb egy Computing Element lehet. Egy Computing Element tetszőleges pozitív egész számú Worker Node-ból állhat.
- Storage Element. A csomópontok másik fajtája a Storage Element (SE). Ezek az adatok, fájlok tárolásáért felelős eszközök. Számuk szintén tetszőleges lehet egy Grid site-on belül, OptorSim-ben legfeljebb egy.

Az olyan Grid site-okat, amelyek nem tartalmaznak sem Computing, sem Storage Element-eket, forgalomirányítóknak nevezzük.

Fájl-replikációs stratégiák. A fájl-replikáció egy fontos technika az erőforrások kihasználtságának javítására, és a teljes Grid hatékonyságának növelésére. Bármely Gridfájlnak lehetnek másolatai (replikái) a Grid különböző pontjain, így elérhető például az, hogy az input fájlok közel legyenek magát a feladatot futtató géphez. A feladatok ugyanis általában a fájlok logikai nevét (LFN) használják azok azonosítására, és egy logikai fájlnévhez több fizikai fájlnév (PFN) tartozhat. A logikai fájlnév egy absztrakt azonosítója a fájlnak, független a fájl helyétől és a replikák számától. A fizikai név egy konkrét replikát azonosít egy-egyértelmű módon, és ezzel megadja a replika helyét a Grid-ben. Az LFN→PFN fordítás elvégzése a Replika Menedzser feladata a Replika Katalógus segítségével.

A replikák dinamikus létrehozása és törlése egy fontos része az optimalizálási folyamatnak. A szabályt, amely megadja, hogy mikor és hol jöjjenek létre új replikák, és mikor törlődjenek régiek, replikációs startégiának nevezzük.

Ütemezők (Resource Broker). Minden, a Grid-be beküldött feladathoz el kell dönteni, hogy melyik Computing Element hajtsa végre azt. Az ütemező vagy Resource Broker feladata ennek a bonyolult döntésnek a meghozása.

Ez a termék az EU DataGrid (http://www.eu-datagrid.org/) által fejlesztett szoftverrészeket tartalmaz.

#### 1.1.1. Rendszerkövetelmények

A termék Java platformon fut, használatához legalább  $1.4$ -es verziójú Java<sup>TM</sup> 2 futtatókörnyezet (JRE) szükséges. A mindenkori legfrissebb Java futtatókörnyezet ingyenesen letölthető a http://java.sun.com/ oldalról, de az aktuális verzió telepítőjét a CD Egyeb/Java/ könyvtárában is elhelyeztük. A program megelégszik egyPentium II szintű processzorral, 64 MiB<sup>1</sup> memóriával, és 10 MiB lemezterülettel, mindazonáltal ajánlott a Pentium III szintű processzor és 256 MiB memória.

#### 1.1.2. Támogatott operációs rendszerek

A szimulátor minden olyan operációs rendszeren használható, amihez létezik  $\text{Java}^{\text{TM}}$ 2-t támogató futtatókörnyezet (JRE)<sup>2</sup>, valamint képes a hosszú fájlnevek kezelésére. A fejlesztőknek szánt forráskód megtekintéséhez valamilyen .tar-t és .gz-t (gzip-et) kicsomagolni képes segédprogram szükséges, fordításához Java JDK. Az alábbi operációs rendszerek alatt a program biztosan működik:

- Microsoft Windows XP, 2000, 2003, 98 (SE)
- Linux, BSD, (Open)Solaris alapú operációs rendszerek
- Mac OS X

### 1.2. A program telepítése

#### A szimulátor telepítése

A szimulátor CD-n érkezik. A CD-n a Binaris/ könyvtár tartalmazza a futtatható OptorSim.jar állományt, illetve a példa konfigurációs fájlokat (examples/), amikből a program a beállításait beolvassa. Mivel a CD csak olvasható, érdemes ezt a könyvtárat a merevlemezre egy könnyen elérhető helyre másolni. Ez a művelet pl. a Windows Intézőben (vagy egyéb grafikus fájlkezelő programban, pl. Nautilusban) a mappa áthúzásával a kívánt helyre tehető meg.

A program semmilyen egyéb telepítést nem igényel, mindazonáltal a konfigurációs állományokat minden bizonnyal testre kívánja majd szabni a Felhasználó. A lehetőségekről az 1.3.1 részben lehet tájékozódni.

<sup>&</sup>lt;sup>1</sup>1 MiB =  $2^{20}$  bájt = 1,048,576 bájt (azaz egy mebibájt, ld. az IEC 60027-2 szabványt)

 $^2\mathrm{A}$ Java futtatókörnyezet telepítéséhez a legtöbb operációs rendszer alatt adminisztrátori jogosultságok szükségesek.

#### A forráskód telepítése

A szimulátor program használatához nem szükséges a forráskód telepítése. Igény esetén azonban a forráskódot meg lehet tekinteni, vagy akár módosítani, és újrafordítani is szabad. Ezekhez a műveletekhez először ki kell csomagolni azt. A forráskód a CD-n a Forraskod/optosim-ckos-source.tar.gz tömörített fájlban található meg. A kitömörítés Windows alatt pl. a 7-Zip nevű, a http://www.7-zip.org/ oldalról ingyenesen letölthető programmal tehető meg, UNIX-szerű operációs rendszerek esetén pedig a

#### \$ tar xfz optorsim-ckos-source.tar.gz

paranccsal (a merevlemezre másolt könyvtárból indítva).

## 1.3. A program használata

A programnak két működési módja van: szöveges és grafikus. Azt, hogy melyik működési módban fusson, és minden egyéb paramétert (beleértve a szimulálandó Grid és feladatok jellemzőit is) állítani a konfigurációs állományokban lehet.

A programot a parancssorból futtatni a program könyvtárából a

java -jar OptorSim.jar [paraméter\_fájl]

parancs kiadásával lehet, ahol a paraméter\_fájl opcionális argumentum a szimulációs paramétereket leíró konfigurációs állomány elérési útja (ld. alább). Ha nincs megadva, alapértelmezésként az examples/parameteres.conf kerül beolvasásra.

A futás végén a szimuláció eredményeit, a statisztikákat az alkalmazás a standard output-ra nyomtatja, érdemes ezt fájlba irányítani:

```
java -jar OptorSim.jar [paraméter_fájl] > stats.txt
```
#### 1.3.1. A konfigurációs állományok

Ahogyan az már említve lett, az OptorSim az összes futást befolyásoló paramétert konfigurációs állományokból olvassa be. A programkönyvtár examples alkönyvtárában elhelyeztünk minta konfigurációs állományokat.

Egy futtatás összes paraméterét az alábbi három állomány írja le:

Grid konfigurációs állomány. Ez a fájl a Grid-ben szereplő erőforrások állapotát írja le, és megadja a Grid felépítését (tehát a csomópontok jellemzőit és kapcsolódását).

A fájl minden sora egy Grid site-ot jellemez:

- Az első oszlop megadja, hány Worker Node szerepel a site-on lévő Computing Element-ben (feltesszük, hogy egy site-on egyetlen Computing Element van).
- A második oszlop a Storage Element-ek száma a site-on. (Egy vagy nulla.)

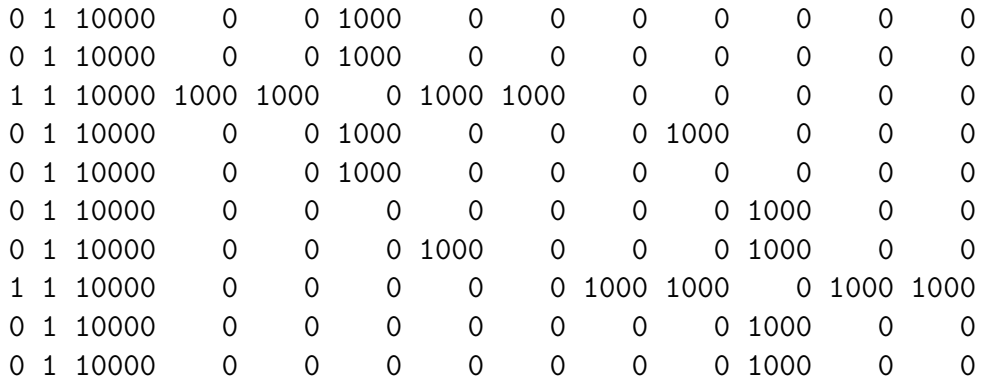

1.2. ábra. Példa Grid konfigurációs állomány. Az első sor például azt írja le, hogy az első Grid site-on nincs Computing Element, egyetlen Storage Element van 10000MiB kapacitással, és ez a Grid site csak a harmadik Grid site-tal van 1000Mib/sec-os összeköttetésben.

- A harmadik oszlop megadja a Storage Element méretét MiB-ban, ha van.
- A táblázat további oszlopai egy szimmetrikus site-site mátrixot alkotnak, ahol az i-edik sor és a táblázat ezen részének j-edik oszlopa által kijelölt elem (ami nemnegatív valós szám) megadja az i-edik és j-edik site közötti kapcsolat sebességét Mib/sec-ban (mebibit/másodperc). A 0 érték azt jelenti, hogy nincs összeköttetés a két site között. A fődiagonális elemeit a program figyelmen kívül hagyja, mivel feltesszük, hogy egy site-on belül a sávszélesség végtelen nagy.
- Feladat konfigurációs állomány. Ez a fájl arról tartalmaz információt, milyen Grid fájlok vannak a Grid-ben, és milyen feladatokat küldenek be a "felhasználók" a szimuláció futása során.
	- A begin{filetable} és az első end közötti rész a fájlok egy listája, ahol minden sor tartalmazza a fájl egyedi logikai fájlnevét (LFN), méretét MiBban, és szintén egyedi numerikus azonosítóját.
	- A begin{jobtable} és a második end közötti minden sor egy feladat nevét tartalmazza, majd egy listát az ahhoz szükséges fájlokról (LFN).
	- A begin{cescheduletable} és a harmadik end közötti rész sorai a következő adatokat tartalmazzák:
		- egy Grid site sorszámát,
		- egy vagy több feladat nevét.

Ezek meghatározzák, hogy az adott sorszámú Grid site-on lévő Computing Element mely nevű feladatok futtatására képes.

• A begin{jobselectionprobability} és a negyedik end közötti rész tartalmazza, hogy az egyes feladatok milyen valószínűséggel kerülnek kiválasztásra

```
# Simple jobs for the 2 CEs in the simple network #
# File Table
#
\begin{filetable}
File1 1000 1 File2 1000 2 File3 1000 3 File4 1000 4 File5 1000 5
File6 1000 6 File7 1000 7 File8 1000 8 File9 1000 9
\end
#
# Job Table
# A job name and a list of files needed. #
\begin{jobtable}
job1 File1 File2 File3 File4 File5 File6 File7 File8 job2 File9
\end
#
# CE Schedule Table
# CE site id, jobs it will run
#
\begin{cescheduletable}
2 job1 7 job2
\end
#
# The probability each job runs
#
\begin{jobselectionprobability}
job1 0.5 job2 0.5
\end
```
1.3. ábra. Példa feladat konfigurációs állomány.

a Grid-be beküldésnél. Minden sor első tagja egy feladat neve, második tagja egy 0 és 1 közötti valós szám, a valószínűség.

Szimulációs paramétereket leíró konfigurációs állomány. Ez a fájl a szimuláció viselkedését szabályozó paramétereket tartalmazza paraméter\_neve = paraméter\_értéke formátumban. A lehetséges paraméterek felsorolása következik.

#### Általános beállítások

grid.configuration.file - a Grid felépítését leíró konfigurációs állomány elérési útja

job.configuration.file - a feladatokat leíró konfigurációs állomány elérési útja

bandwidth.configuration.file - a háttér hálózati forgalmat leíró fájl elérési útja  $(\text{ld. } [CCSF^+04])$ 

number.jobs - a szimuláció során beküldésre kerülő feladatok száma

- users meghatározza, hogyan küldjenek be a "felhasználók" feladatokat a Grid-be. Lehetséges értékei:
	- 1. Egyszerű. A feladatok egyenlő, a job.delay paraméter által meghatározott időközönként kerülnek beküldésre.
	- 2. *Véletlen.* A feladatok  $U(0, 2 \cdot job. delay)$  egyenletes eloszlású időközönként kerülnek beküldésre.
	- 3. CMD DC04. A feladatok a CMD Data Challenge 2004 beküldési mintáját követve kerülnek beküldésre. Ld. [CCSF<sup>+</sup>04].

scheduler - az ütemezőt (Resource Broker-t) kiválasztó kapcsoló. Lehetséges értékei:

- 1. Véletlen. A feladatok véletlenszerű CE-kre ütemeződnek (azok közül, amelyek tudják futtatni az adott feladatot).
- 2. Sor hossza. Az a CE kerül kiválasztásra a feladathoz, amely várakozási sorának hossza a legrövidebb.
- 3. Fájl elérési költség. Az a CE kerül kiválasztásra a feladathoz, ahonnan az input fájlok elérése a "legolcsóbb" (hálózati költség szempontjából).
- 4. Fájl elérési költség + Sor futtatási költség. Az ütemezés a fájlok elérési költsége és a CE sorában várakozó job-ok összköltsége alapján történik.
- 5. Statikus adatszolgáltató. Az [LKUH05] cikk algoritmusa.
- 6. Ágens alapú ütemező. A job-ok mellé olyan ágenseket küldő módszer, amelyek elkezdik a fájlok előtöltését (még az előző job-ok futása alatt). Ez az opció az így módosított költségekkel számoló Statikus adatszolgáltató algoritmust választja ki. ([LUKH06])

optimiser - a replikációs stratégiát meghatározó opció. Lehetséges értékei:

1. Egyszerű. Nincs replikálás, a fájlokat távoli módon éri el a job.

- 2. Legrégebbi fájl törlése. Mindig replikál, és a legrégebbi fájl(okat) törli, ha nincs elég hely.
- 3. Legritkábban használt fájl törlése. Mindig replikál, és a legritkábban használt fájl(okat) törli, ha nincs elég hely.
- 4. EcoModelOptimiser binomiális előrejelző függvénnyel. Ld. [CCSF<sup>+</sup>04].
- 5. EcoModelOptimiser Zipf-szerű előrejelző függvénnyel. Ld. [CCSF<sup>+</sup>04].

Megjegyzendő, hogy a sceduler=6 opció mellett a replikációt az ágensek végzik, ennek az opciónak csak a nem használt fájlok törlése szempontjából van szerepe.

- dt a (3), (4), és (5) replikációs stratégiák esetén megadja, hogy azok hány századmásodperc ideig tekintsenek vissza a múltba a fájlok hozzáférési történetének nyilvántartásakor.
- access.pattern.generator meghatározza, hogy egy feladaton belül milyen sorrendben legyenek a fájlok felhasználva. Lehetőségek ([CCSF<sup>+</sup>04]):
	- 1. Szekvenciális.
	- 2. Véletlen.
	- 3. Véletlen végigjárás (egyenletes). A kiinduló fájlt véletlen eloszlás szerint választja.
	- 4. Véletlen végigjárás (normális). A kiinduló fájlt normális eloszlás szerint választja.
	- 5. Véletlen (Zipf-szerű).
- shape a Zipf-szerű eloszlás  $\alpha$  alak paramétere
- job.set.fraction megadja, hogy egy job input fájlainak mekkora hányadát használja fel. Pozitív valós.
- initial.file.distribution megadja, hogy a Grid fájlok mesterpéldányai hol helyezkedjenek el a szimuláció elején. Értéke lehet random, ekkor véletlenszerűen eloszlanak a fájlok az SE-k között, vagy egy vesszővel elválasztott számok listája, amelyben a számok azon Grid site-ok sorszámai, amelyeken a fájlok el lesznek osztva.
- fill.all.sites ha ez az érték yes, akkor a Grid összes SE-jét véletlenszerűen teletölti a program Grid fájlok replikáival.
- job.delay két feladat beküldése között eltelt időintervallum századmásodpercben. Bővebben lásd a users opciót.
- random.seed ha yes, a pszeudorandom generátor minden futtatásnál más értékről indul, ha no, mindig ugyanarról (így az eredmények reprodukálhatóak).
- max.queue.size a CE-k várakozási sorának maximális hossza.
- file.process.time az az idő századmásodpercben, amit elosztva a CE-ben található Worker Node-ok számával egy CE eltölt egy job futtatásával.
- gui legyen-e grafikus felület (yes/no)

A további, kevésbé releváns paraméterek tekintetében ld. [CCSF<sup>+</sup>04]-t.

Kiegészítő konfigurációs fájl. Ez a standard XML fájl az (5) és (6) ütemező algoritmusok használata esetén tárolja a job-ok jellegzetességének magasszintű leírását, valamint az erőforrások paramétereit. A nagyprogram írója által használt változat megtalálható a programkönyvtárban, examples/edg\_testbed\_extensions.xml néven. A fájl formátumának részletei az [LKUH05] cikkben olvashatóak. Az állományt egy segédprogram generálja, ennek elérhetőségével kapcsolatban a készítőkkel kell felvenni a kapcsolatot: Lőrincz László Csaba (lesliel@inf.elte.hu), illetve Ulbert Attila (mormota@inf.elte.hu).

#### 1.3.2. A grafikus kezelőfelület

A grafikus kezelőfelület használata az előző pontok ismeretében intuitív. Bővebb leírása megtalálható [CCSF<sup>+</sup>04]-ban.

#### 1.3.3. A kimeneti statisztikák

A program kilépéskor a szimuláció statisztikáit fába rendezve kinyomtatja a képernyőre.

#### A teljes Grid-re jellemző egyes mezők jelentése:

remoteReads - a távoli fájl-elérések száma

localReads - a helyi fájl-elérések száma

replications - a fájl replikációk száma

ENU - effektív hálózat használat:

$$
r_{ENU} = \frac{remoteReads + replications}{remoteReads + localReads}
$$

ceUsage - az idő ennyi százalékában voltak a CE-k aktívak (átlag)

totalJobTime - az összes job futási idejének összege

#### A Grid site-okra jellemző egyes mezők jelentése:

remoteReads - a távoli fájl-elérések száma a site-on

localReads - a helyi fájl-elérések száma a site-on

ceUsage - az idő ennyi százalékában voltak a site CE-jei aktívak (átlag)

fileAccesses - az a szám, ahányszor ezen a site-on más site elért fájlokat

routedFiles - azon fájlok száma, amelyek átvitele során ez a site mint forgalomirányító játszott szerepet

totalJobTime - az összes erre a site-ra beküldött job futási idejének összege

A Storage Element-ekre jellemző egyes mezők jelentése:

capacity - az SE kapacitása MiB-ban

usage - a használt lemezterület MiB-ban

#### A Computing Element-ekre jellemző egyes mezők jelentése:

remoteReads - a távoli fájl-elérések száma

localReads - a helyi fájl-elérések száma

usage - az idő ennyi százalékában volt a CE aktív

jobTimes - minden job futási ideje fel van sorolva századmásodpercben

jobTimesWithQueue - minden job futási ideje plusz a sorban állásuk ideje fel van sorolva századmásodpercben

numberOfJobs - hány job futott ezen a CE-n

workerNodes - hány Worker Node-ja van a CE-nek

jobFiles - minden futtatott job-ra az input fájlok fel vannak sorolva abban a sorrendben, ahogyan a job feldolgozta őket

totalJobTime - a CE-n lefutott összes job futási idejének összege másodperc-ben

A totalJobTime-ba mindenhol beleértjük a sorbanállás idejét is.

## 2. fejezet

## Fejlesztői dokumentáció

Ez a fejezet a nagyprogram feladatát, a kiindulást, a megoldás tervét és implementációjának részleteit rögzíti, valamint mérési eredményeket mutat be. A leírás során alkalmazom az UML 2.0 elfogadott jelöléseit.

## 2.1. Feladatleírás

Ebben a részben pontosan rögzítem a feladatot és a követelményeket. A feladatot az alapötletének megalkotóitól, Lőrincz László Csaba és Ulbert Attila (ELTE IK) PhD hallgatóktól kaptam (a továbbiakban: Megrendelők). Röviden a következőképpen lehetne összefoglalni:

A meglévő OptorSim szimulátor kiegészítése ágensek szimulációjával, amelyek egy új, szintén implementálandó Grid ütemező algoritmussal szorosan együttműködve optimalizálják a Grid-be beküldött feladatok futási idejét azáltal, hogy a szükséges input fájlokat még a feladat futásának megkezdése előtt elkezdik lemásolni a feladatot futtató CE-hez közeli egy vagy több SE-re.

Pontosítva a feladatleíráson, az OptorSim-nek is már az ötletgazdák által egy módosított változatát kell alapul venni, amelyben implementálva van egy új ütemező algoritmus. Ennek részleteit az [LKUH05] cikk, valamint egy rövid összefoglalást a 2.3. rész tartalmaz.

Ahhoz, hogy az új elemeket megfelelően el tudjuk helyezni a rendszerben, az OptorSim eredeti változatával meg kell ismerkednünk. Ennek rövid leírását foglalja össze a 2.2. rész, a teljesség igénye nélkül, csak a releváns részletekre kitérve.

#### 2.1.1. Az ágensek feladata

A szimulálandó rendszer lényege: minden CE és SE egyben egy ágenshoszt is, azaz képesek ágensek fogadására és futtatására. Amikor a felhasználó beküld egy feladatot a Grid-be, az új ütemező fogadja azt, kiválasztja azt a CE-t, amin becslése szerint a leghamarabb véget érne a feladat futtatása, majd elküldi a feladatot a kiválasztott CE feladatkezelőjének (Job Handler), egy ágenssel együtt. Az ágens azonnal elkezd futni, és

megpróbálja az SE-ken már elve futó (vagy szintén elküldött) ágensekkel kommunikálva a feladathoz szükséges input fájlokat a CE-hez közeli SE-kre másolni. A másolást akkor kezdi csak el, ha az adott CE-n nincs olyan futó vagy várakozó feladat, amelynek ágense fájlokat másol. A feladat (job) az indulásakor megvárja, hogy az ágens lemásolja az összes lehetséges fájlt, majd lefut. Ezek után az input fájlok foglaltsága megszűnik, azok szükség esetén törölhetővé válnak, valamint a CE-n a feladathoz tartozó ágens életciklusa is véget ér.

A módszer ezen leírása a fejlesztési ciklus alatt a Megrendelőkkel folytatott kommunikáció során, fokozatosan alakult ki. A módszer részleteinek kidolgozása a nagyprogram írójára maradt.

#### 2.1.2. Az új ütemező

A Megrendelők által javasolt ágensekkel kiegészített rendszerhez új ütemező is szükségeltetik, amely egyrészt képes együttműködni az ágensekkel, másrészt döntésénél figyelembe veszi az ágensek munkáját.

Az új ütemezőnek tehát legfontosabb tulajdonsága, hogy amikor számítja, hogy egy feladat mikor kerülne futtatásra az egyes CE-ken, figyelembe kell vennie, hogy az ágensek az input fájlok egy részét vagy egészét már előre (az előző job-ok futása alatt) odamásolták, így azok másolási idejét nem kell beleszámítani a várakozási időbe.

A következőkben a funkcionális és nem funkcionális követelmények rögzítése következik.

#### 2.1.3. Funkcionális követelmények

A funkcionális követelményeket a 2.1. táblázat rögzíti. A követelmények fontossága és a megvalósításuk becsült nehézsége ötfokozatú skálán van feltűntetve, ahol 1 a legkevésbé fontos vagy legkönnyebb, 5 a legfontosabb vagy legnehezebb szintet jelöli.

#### 2.1.4. Nem funkcionális követelmények

A nem funkcionális követelményeket a 2.2. táblázat rögzíti.

### 2.2. Az OptorSim keretprogram

Az OptorSim egy Java<sup>TM</sup> csomag, amelyet Adat Grid-ek szimulációjára fejlesztettek ki. Az igazi Adat Grid-ek felépítését utánozza, és segítségével replika optimalizációs és ütemező algoritmusok viselkedése szimulálható. E dokumentum írásakor elérhető aktuális változata a nyílt forráskódú v2.0, letölthető a

http://edg-wp2.web.cern.ch/edg-wp2/optimization/optorsim.html

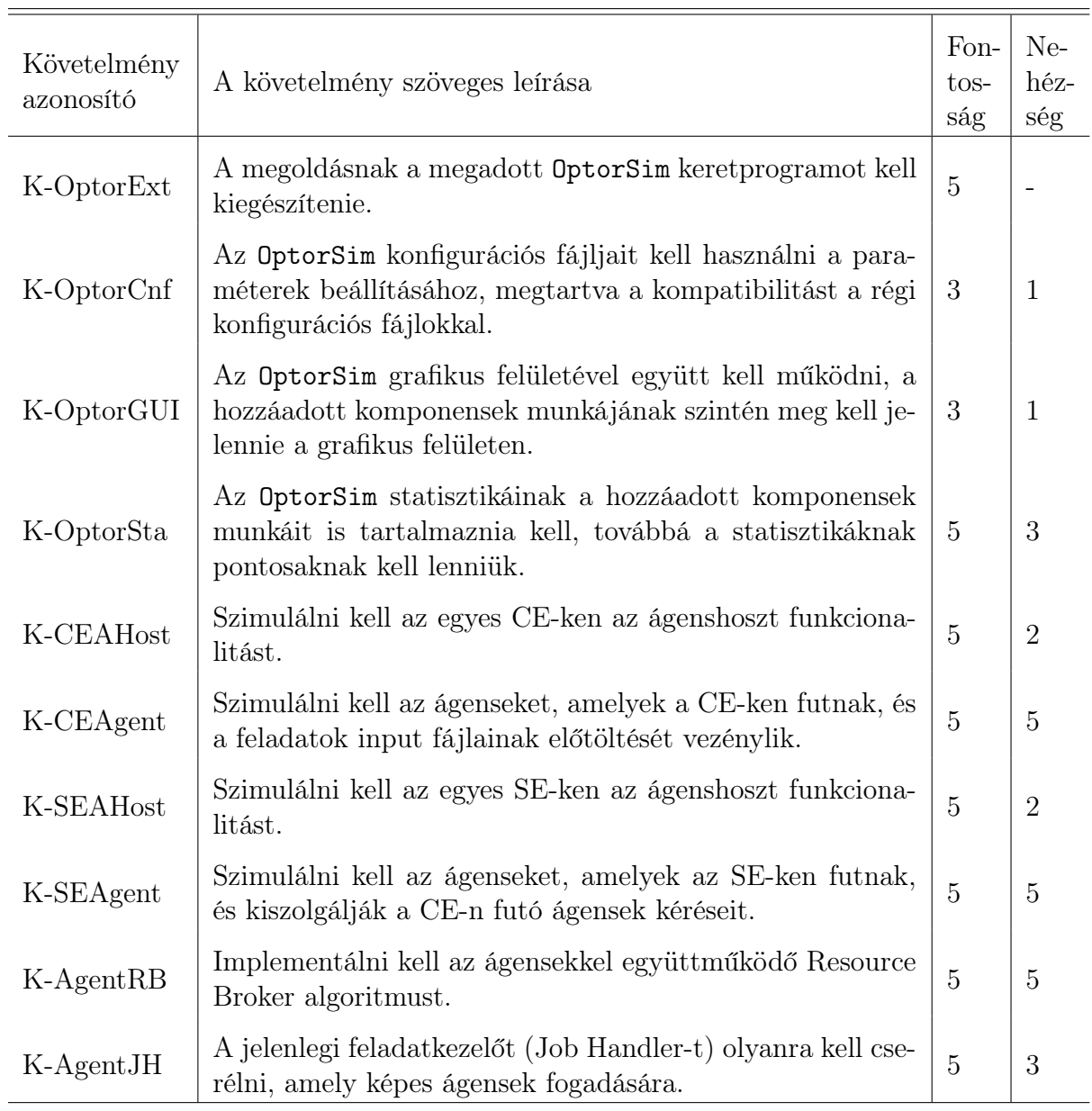

2.1. táblázat. Funkcionális követelmények

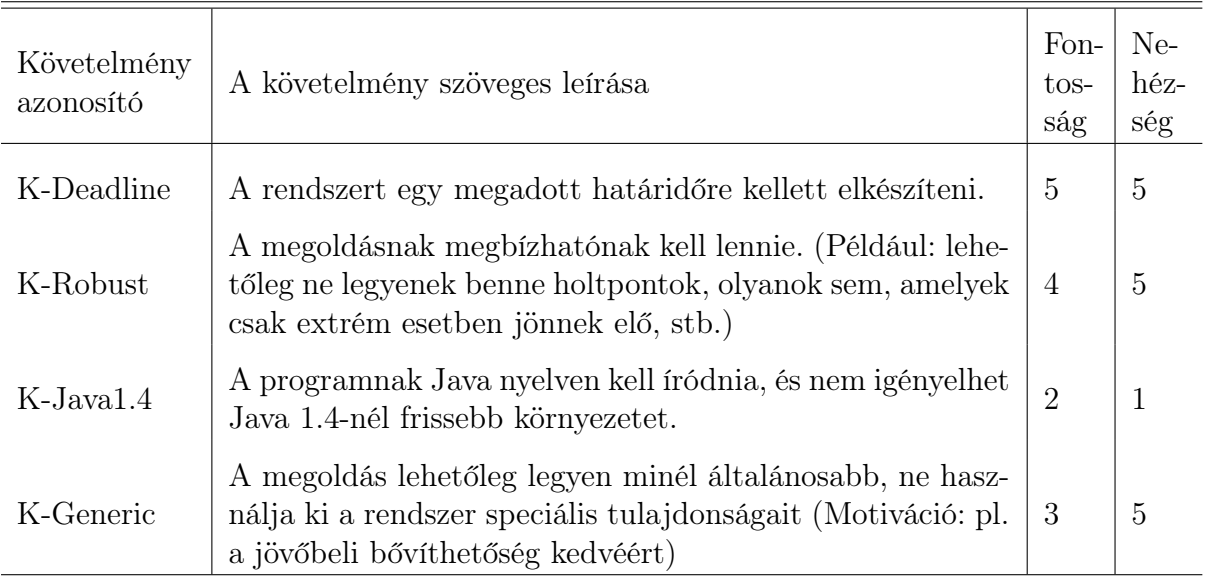

2.2. táblázat. Nem funkcionális követelmények

címről.

Az OptorSim a következő Grid felépítést feltételezi és követi:

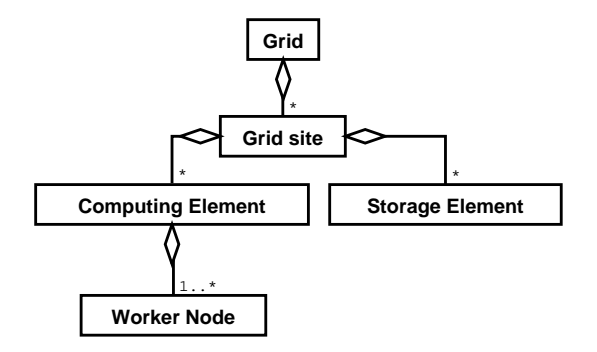

2.1. ábra. Az OptorSim által feltételezett Grid felépítés

A Grid több logikai egységre, Grid site-ra van tagolva. Egy Grid site-on belül az adattárolásért felelős Storage Elementek (a továbbiakban: SE-k), illetve a számításért felelős Computing Elementek (CE-k) lehetnek, ez utóbbiak Worker Node-okból (WNek) állnak. A CE a számítógépfürt absztrakciója, így a WN egy konkrét számítógépet reprezentál. A CE-k feladatokat (job-okat) futtatnak, amikhez az SE-k szolgáltatják az adatokat. A feladatokat a CE-hez tartozó feladatkezelő (Job Handler) fogadja, és állítja várakozási sorba. Egy Resource Broker felelős a feladatok CE-khez rendeléséért. Az SE és CE nélküli site-ok hálózati csomópontként vagy forgalomirányítóként funkcionálnak.

Az Adat Grid-ek állapota időben dinamikusan változik, így szükséges, hogy megpróbáljuk az erőforrások kihasználtságát optimalizálni. A szimulátorban két lehetőség nyílik erre:

- a Resource Broker algoritmus megválasztásával, és
- a fájlok replikáinak megfelelő létrehozásával és törlésével, amit az OptorSim-ben az Optimiser interface-t implementáló oszályok valósítanak meg a Replica Manager komponens segítségével.

#### Az OptorSim indulása, a szimuláció menete

Az OptorSim indulása után beolvassa a konfigurációs fájlokat (ld. a felhasználói dokumentációt), megfelelően beállítja a GridContainer osztály egyetlen példányát (amely a Grid struktúrát foglalja magában), majd ez alapján elindítja a szimulációt. A szimulációban minden Computing Element-nek egy szál felel meg. A feladatok beküldését egy másik típusú (Users) szál végzi, ami a felhasználóknak felel meg. Ennek a szálnak a kéréseit egy harmadik típusú szál, a Resource Broker kezeli, elosztja a feladatokat a CE-k között. Az indulás menete és az ott szereplő osztályok közötti kapcsolat a 2.3. szekvencia és a 2.2. osztálydiagramokon látható. (Megj.: ezek és a további a diagramok a komplexitás csökkentése érdekében csak az adott szempontból érdekes osztályokat és metódusokat tartlamazzák, és néhol esetleg nem teljesek.)

A ResourceBrokerFactory, UsersFactory osztályok megfelelő metódusai Gyár művelet tervmintával hozzák létre a konfigurációnak megfelelő ResourceBroker illetve Users interface-t implementáló osztályok példányait.

Az OptorSimParameters, GridConfFileReader, JobConfFileReader, GridContainer osztályok az  $Egyke<sup>1</sup>$  tervmintát alkalmazzák.

<sup>1</sup>Singleton

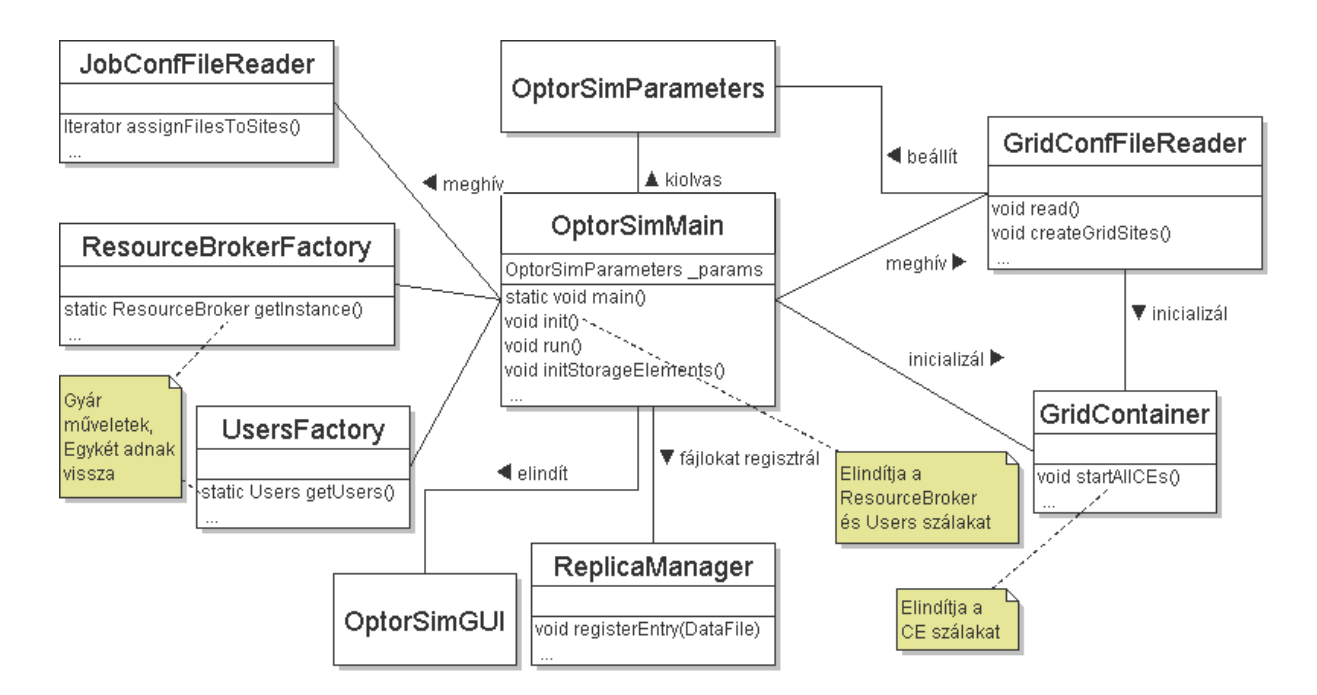

2.2. ábra. Az OptorSim indulásának osztálydiagramja

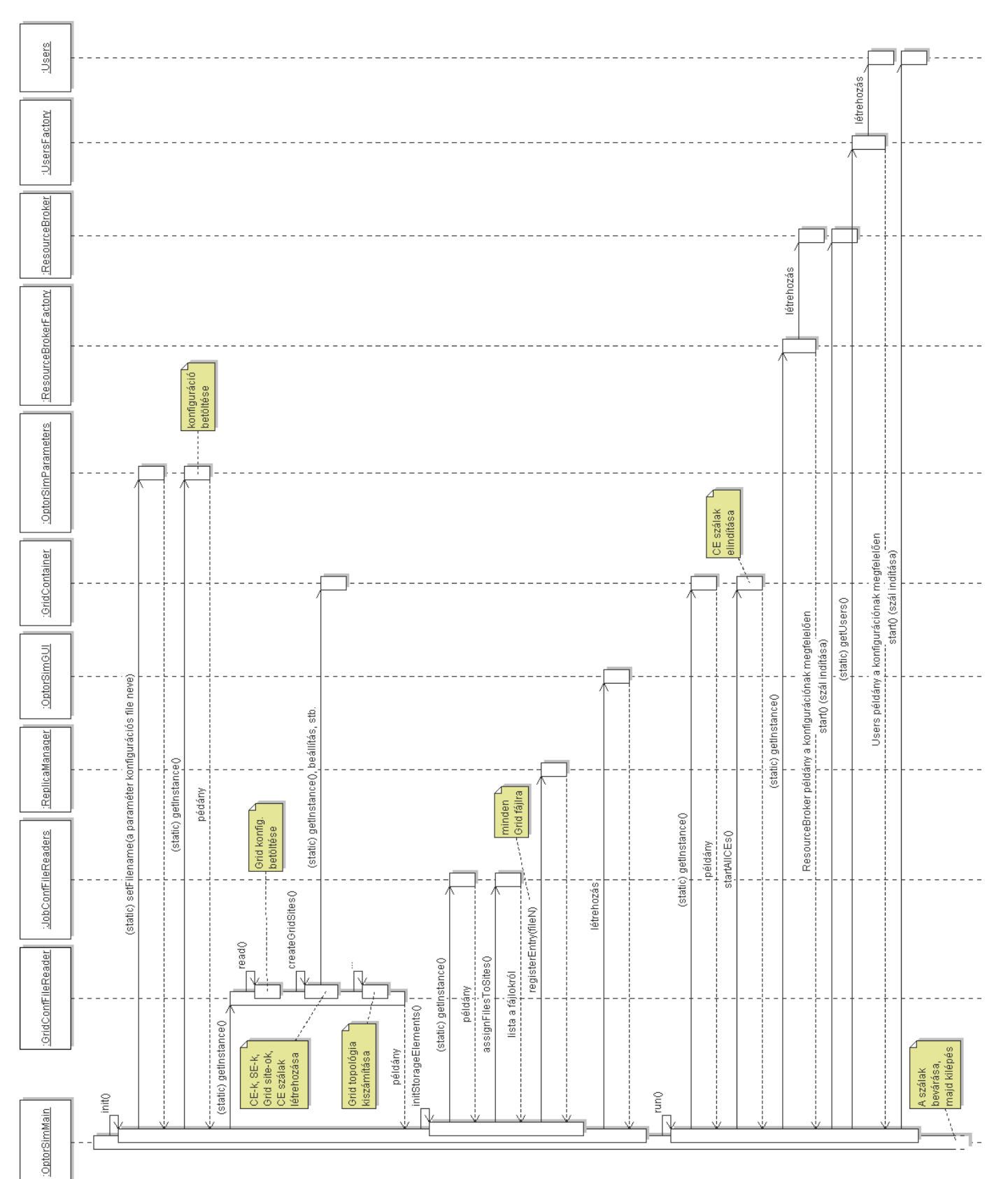

#### A Grid-idő szimulációja

Az OptorSim-ben kétfajta idő modell került implementálásra, és a program bármelyiket alkalmazva futtatható, egyező eredménnyekkel. A két idő modell:

Idő alapú. A szimuláció valós időben fut.

Eseményvezérelt. Az eseményvezérelt modellben, amikor minden CE, Resource Broker és Users szál inaktív, a program a szimuláció idejét a következő esemény bekövetkezésének idejére állítja előre.

Az eseményvezérelt modell jelentősen felgyorsítja a szimuláció futását, míg az idő alapú modell demonstrációs célokat szolgálhat (például a grafikus felület használatával). A Grid idő szimulációjáért felelős osztályok diagramja a 2.4. ábrán látható.

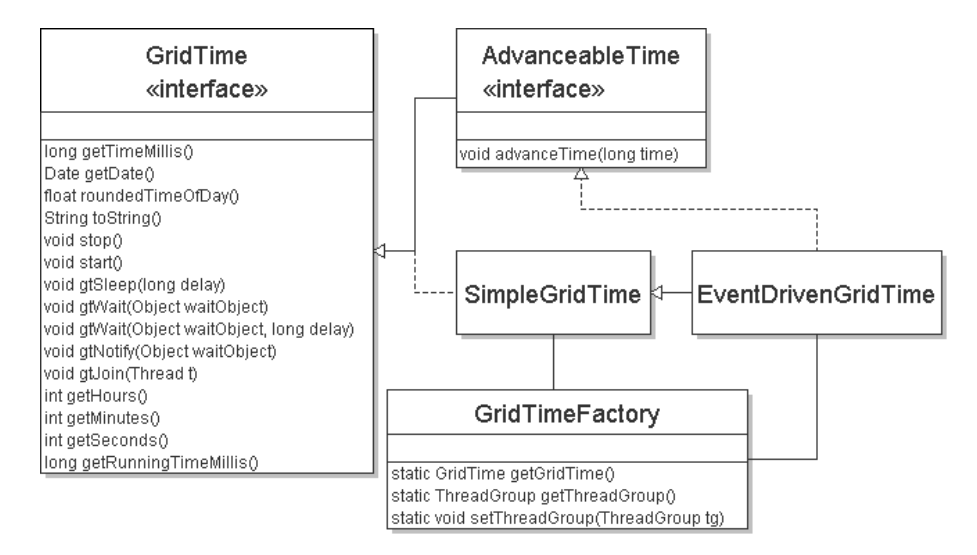

2.4. ábra. A Grid idő szimulálásában részt vevő osztályok diagramja

A programban a szálak szinkornizálásának technikája a Java-ban megszokott wait/ notify technika. Ahhoz azonban, hogy az eseményvezérelt idő működni tudjon, a Grid időt megvalósító objektum hasonló szinkronizációs műveleteit kell meghívnunk (gtWait(), gtNotify()) a Java alapműveletei helyett, valamint a várakozásnál is ugyanez érvénes (gtSleep(), gtJoin()). Ezen műveletek a Java alapműveletek direkt helyettesítői, azonos szemantikával. A konfigurációs fájlban beállított Grid időt megvalósító objektumot a GridTimeFactory osztály getGridTime() metódusa adja vissza, Gyár művelet tervminta alkalmazásával. A későbbiekre az implementáció tekintetében megjegyzendő még, hogy szintén az eseményvezérelt idő működésének érdekében a szimuláció szereplőit megvalósító szálakat (CE, Resource Broker, stb.) egy közös szál-csoportba kell illesztenünk, a GridTimeFactory osztály getTreadGroup() metódusa által visszaadott csoportba.

#### A szimuláció felépítése

A szimuláció működése szempontjából érdekes osztályokat a 2.5. diagram szemlélteti. A diagramban a "..."-tal jelölt helyeken az interface-ek különböző implementációi szerepelnek, ezeken a helyeken van lehetőség a rendszer bővítésére újabb osztályok bevezetésével (amelyek megvalósítják az adott interface-t), és a megfelelő gyár művelet kiegészítésével.

A szimuláció menete a következő: a Users interface-t megvalósító egyke objektum egy külön szálon fut, GridJob-okat (amik lényegében LFN-eket tartalmazó vektorok) állít elő, és elküldi a szintén külön szálon futó ResourceBroker interface-t implementáló objektumnak. Az a saját algoritmusát alkalmazva, a GridContainer-től lekérdezve a lehetséges ComputingElement-ek listáját dönt a CE-k között. A kiválasztott CE JobHandler-ének beküldi a feladatot, azaz a feladat bekerül a CE várakozási sorába, ahonnan a saját szálon futó ComputingElement-et implementáló objektum fogyasztja a feladatokat. Egy feladat végrehajtásának elején a CE meghívja a beállított Optimisable interface-t implementáló objektumot, a getBestFile(...) metódussal választja ki a használandó input fájlokat az LFN-ek alapján (vagyis az Optimisable interface-t implementáló osztályok valósíthatják meg a replika optimalizációs stratégiákat ezen művelet megvalósításával). A fájlokat a job futtatásának az elején a replikációs stratégiát megvalósító metódus leszögezi, vagyis mások által törölhetetlenné teszi. Ezek után várakozik a fájlok eléréséhez szükséges ideig, törli a leszögezést a replikákról (így szükség esetén törölhetővé válnak), majd halad a következő feladatra. A folyamat során statisztikákat készít, amit kilépéskor a program megjelenít.

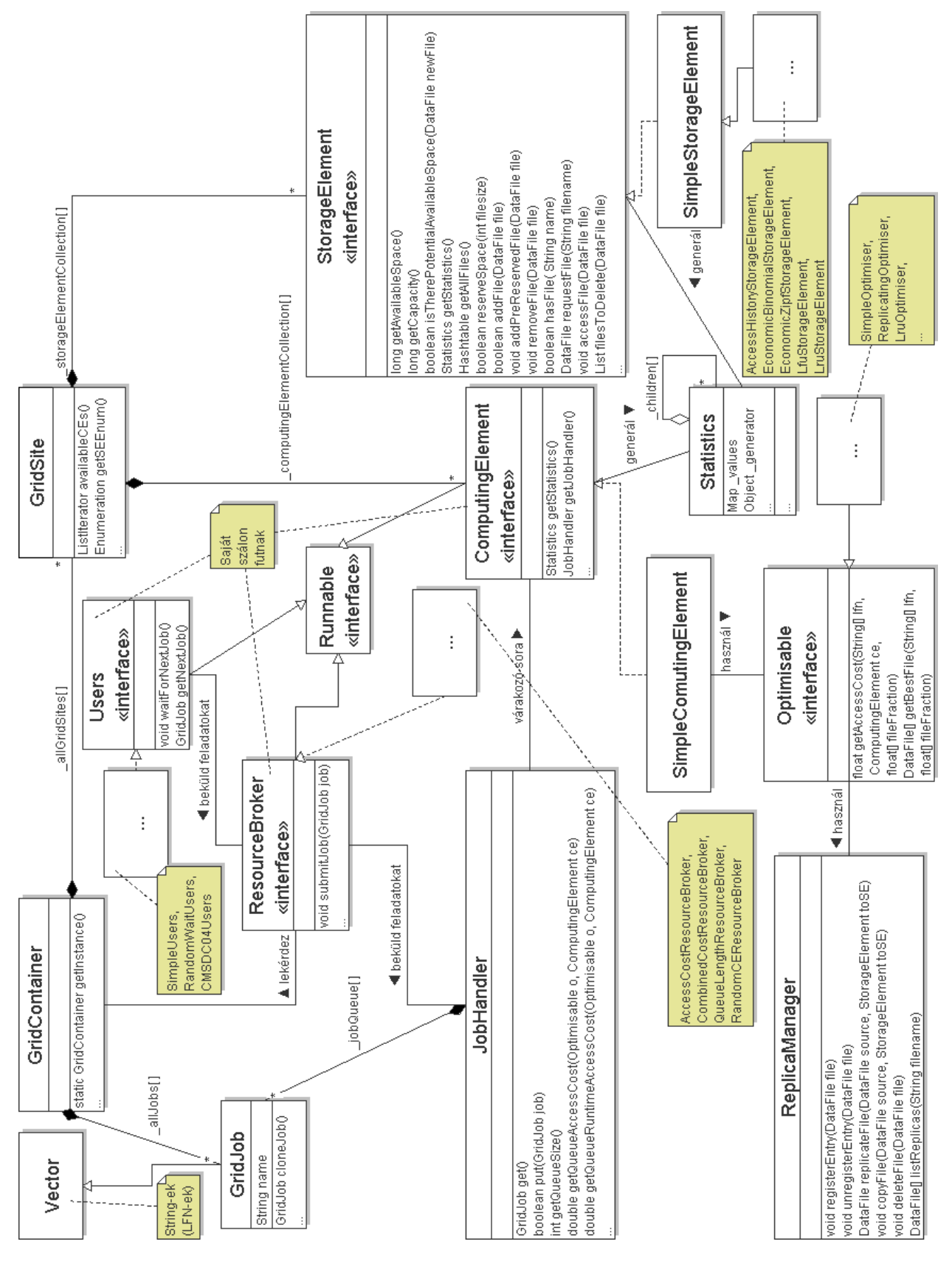

2.5. ábra. A szimulációban részt vevő osztályok diagramja 2.5. ábra. A szimulációban részt vevő osztályok diagramja

### 2. FEJEZET. FEJLESZTŐI DOKUMENTÁCIÓ 21

## 2.3. A módosított OptorSim

A fejlesztés alapjául a Megrendelők által kiegészített OptorSim csomagot kellett venni. Ebben az eredeti OptorSim-et egy új ütemező és végrehajtási időt becslő algoritmussal bővítették ki (ld. [LKUH05]), melynek lényege:

- Megfigyeli a feladatok végrehajtását, és az erőforrások elérésének jellegzetességeit.
- Analizálja az összegyűjtött információt, és egy magasszintű (XML) leírást készít el a feladat jellegzetességeiről.
- Az így generált leírásokat kihasználja, hogy a feladat további futtatásait a feladat jellegéhez optimizált módon végezhesse. Az ütemező az ezzel az optimizációval becsült futási idők alapján dönt a CE-k között.

Ez a szimuláció számára azt jelenti, hogy a feladatok CE-ken vett futási idejeit az új algoritmus által szolgáltatott adatokkal kell becsülni.

A bővítés az alábbi osztályokat adta az OptorSim-hez:

ExtensionsConfFileReader. A magas szintű job-jellegzetességek XML-ből való beolvasását végző komponens.

scheduler.\* Az XML elemzését és a becslések számítását segítő osztályok.

StaticDataResourceBroker. A becsléseket használó ütemező.

A továbbiakban ezt a hozzáadott komponenst fekete dobozként kezelem, megjegyezve, hogy a művelet, amely megadja egy ce ComputingElement-en egy job GridJob becsült futási idejét az

ExtensionsConfFileReader.JobSchedule.get(job,ce).getComputationCost()

metódus.

## 2.4. Tervezés és implementáció

A tervezést a jelenlegi OptorSim architektúra megismerésével és a lehetőségeinek feltérképezésével kezdtem. Megállapítottam, hogy egyik követelmény teljesíthetőségének sincs akadálya. Ezek után a kiegészítő komponensek statikus modelljét terveztem meg, folyamatosan ellenőrizve, hogy könnyen megvalósítható-e a meglévő OptorSim-ben. Ezután a dinamikus modell megtervezése következett. Alább ezeknek az implementáció során finomított változatait dokumentálom.

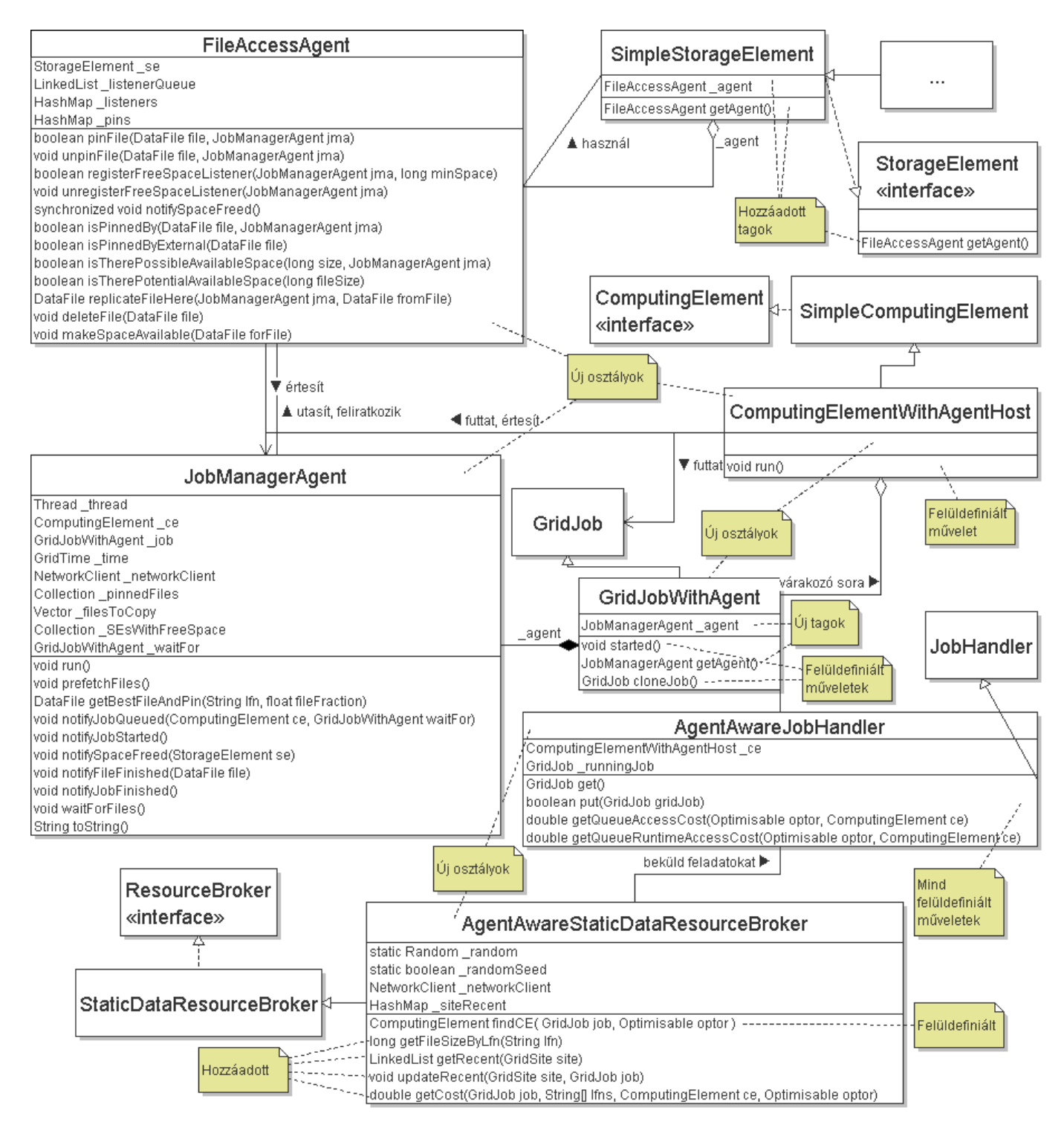

2.6. ábra. A hozzáadott komponensek osztálydiagramja

### 2.4.1. A hozzáadott komponensek és kapcsolódásuk

A hozzáadott komponensek osztálydiagramja a 2.6. diagramon látható. A hozzáadott vagy módosított osztályok listája, és az osztályok szerepe a következő:

FileAccessAgent. A Storage Element-ekhez tartozó ágenst szimuláló osztály. Feladata, hogy kiszolgálja a JobManagerAgent-ek kéréseit, illetve értesítse azokat változás (elsősorban szabad helyben történő változás) esetén.

SimpleStorageElement. Ez az osztály ki lett egészítve egy FileAccessAgent ágenssel.

- JobManagerAgent. A Computing Element-eken futó, feladatokhoz tartozó ágenst szimuláló osztály. Feladata, hogy elvégezze a fájlok előtöltését a FileAccessAgentekkel kommunikálva, fogadja a CE értesítéseit a feladat állapotváltozásairól. (Megjegyzendő, hogy a valóságban a feladat maga kommunikálna a JobManagerAgent-tel a CE helyett, az OptorSim-ben azonban a feladat nagyon leegyszerűsített szerepe miatt ez nem így van.)
- ComputingElementWithAgentHost. Olyan CE működését szimulálja, amely képes ágensek fogadására és futtatására.
- AgentAwareJobHandler. Olyan feladatkezelőt szimulál az egyes CE-ken, amely képes a JobManagerAgent-ekkel együttműködni, és a várakozási sorhoz tartozó költséget az ágenseket munkáját figyelembe véve számolni.

GridJobWithAgent. Ágenssel rendelkező feladatot szimulál.

AgentAwareStaticDataResourceBroker. Az ágensek munkáját figyelembe vevő, a StaticDataResourceBroker-t kibővítő Grid ütemezőt valósít meg.

A fenti változtatásokon kívül a megfelelő ...Factory osztályokat ki kell egészíteni az új komponensek létrehozásának lehetőségével, valamint a konfigurációs állományokat betöltő eljárásokban is be kell vezetni a megfelelő opciókat (ld. a felhasználói dokumentációt).

#### 2.4.2. Metódus referencia

Az osztályok metódusai a következők szerint kerültek meghatározásra:

#### JobManagerAgent

- JobManagerAgent(GridJobWithAgent job) Konstruktor, amely létrehoz egy JobManagerAgent objektumot, és hozzárendeli a job feladatot.
- void run() Az ágens szálának belépési pontja, az ágens logikáját kell, hogy tartalmazza. A prefetchFiles()-t hívja.

void prefetchFiles() Az ágens fő működését valósítja meg, a fájlok előtöltését. Lépései:

- 1. Az előző ágens bevárása.
- 2. Minden nem lokális input fájl lokális (azonos Grid site-on lévő) SE-re másolása.
- 3. Ha még van nem lokális input fájl, de nem lehet másolni helyhiány miatt, akkor regisztrálás az SE-k hely felszabadulását jelző szolgáltatására.
- 4. Ha felszabadul hely, újra próbálkozás.
- 5. Ha minden input fájl lokális vagy nem lehet másolni kapacitás hiány miatt, akkor vége.
- DataFile getBestFileAndPin(String lfn, float fileFraction) A legkisebb elérési költségű fájl megkeresése lfn alapján. fileFraction: a fájl mekkora hányada kell  $(\in [0, 1]).$
- void notifyJobQueued(ComputingElement ce, GridJobWithAgent waitFor) Értesítés, amit az ágens egy AgentAwareJobHandler-től kap, ha a feladat bekerül a várakozási sorba. waitFor: a sorban az előző job.
- void notifyJobStarted() Értesítés, amit az ágens a job-ot éppen futtatni készülő ComputingElementWithAgentHost-tól kap.
- void notifySpaceFreed(StorageElement se) Értesítés, amit az ágens az se SE FileAccessAgent-jétől kap, ha az SE-n felszabadul hely.
- void notifyFileFinished(DataFile file) Értesítés, amit az ágens a job-ot futtató ComputingElementWithAgentHost-tól kap, amikor a job beolvasta a file input fájl.
- void notifyJobFinished() Értesítés, amit az ágens a job-ot futtató ComputingElementWithAgentHost-tól kap, amikor a job lefutott.
- void waitForFiles() Egy másik szálon futó ágens által hívott blokkoló eljárás, ami addig vár, amíg ez az ágens be nem fejezi az előtöltést.
- String toString() Az ágens szöveges reprezentációját adja vissza.

#### FileAccessAgent

- FileAccessAgent(StorageElement se) Konstruktor, amely egy FileAccessAgent-et hoz létre, és hozzárendeli az se SE-hez.
- boolean pinFile(DataFile file, JobManagerAgent jma) Leszögezi a file fájlt, és nyilvántartásba veszi, hogy a jma ágens leszögezte a fájlt. Számolja a leszögezés multiplicitását. true-t ad vissza, ha sikeres a leszögezés, false-t egyébként.
- void unpinFile(DataFile file, JobManagerAgent jma) Felenged egy leszögezést a file fájlról, amit előzőleg a jma tett rá (vagyis csökkenti a leszögezés multiplicitását eggyel).
- boolean registerFreeSpaceListener(JobManagerAgent jma, long minSpace) Felíratja a jma ágenst a szabad hely hírdetésekre, hogy minden olyan szabad hely változásról kapjon majd értesítést az ágens, amely során legalább minSpace szabad hely válik elérhetővé az SE-n.
- void unregisterFreeSpaceListener(JobManagerAgent jma) Leíratja a jma ágenst a szabad hely hírekről.
- void notifySpaceFreed() Értesítés, amelyet az SE-től kap a FileAccessAgent, ha hely szabadul fel (ez a valóságban akár pl. polling technikával is történhet).
- boolean isPinnedBy(DataFile file, JobManagerAgent jma) Visszaadja, hogy a file le van-e szögezve a jma ágens által.
- boolean isPinnedByExternal(DataFile file) Visszaadja, hogy a file le van-e szögezve, de nem ágens által.
- boolean isTherePossibleAvailableSpace(long size, JobManagerAgent jma) Visszaadja, hogy az SE-n elérhető-e, vagy elérhető lehet-e a jövőben legalább size hely a jma ágens számára. (Tehát a lehetőséget vizsgálja, hogy nem eleve lehetetlen kérés-e.)
- boolean isTherePotentialAvailableSpace(long fileSize) Visszaadja, hogy az SE-n elérhető-e legalább size hely (esetlegesen nem használt, azaz nem leszögezett és nem master fájlok törlésével).
- DataFile replicateFileHere(JobManagerAgent jma, DataFile fromFile) Függvény, amely a fromFile fájlt az SE-re másolja, és be is jegyzi a replika katalógusba. A hívót a fájl másolás idejéig blokkolja. Visszaadja a másolatot.
- void deleteFile(DataFile file) Logikailag törli a file fájlt az SE-n. (Azaz megjelöli, hogy a jövőben, ha kell, törölhető. – "lusta törlés")
- void makeSpaceAvailable(DataFile forFile) Megpróbál letörölni annyi fölösleges fájlt, hogy legyen hely a forFile-nak az SE-n.

#### ComputingElementWithAgentHost

void run() A CE szálának belépési pontja. Implementálnia kell a CE logikáját, vagyis a feladatok várását, majd futtatását, és a megfelelő pontokon a feladatokhoz tartozó ágensek értesítését.

#### GridJobWithAgent

- void started() A job elindulásakor (egy CE-n) meghívott eljárás. A GridJob started() eljárásától annyiban több, hogy értesíti az ágenst a feladat indulásáról (notifyJobStarted()), majd megvárja, amíg megjönnek a fájlok (waitForFiles()), ezzel felfüggesztve a CE szálát, és ez a várakozási idő beleszámít majd a futtatás idejébe.
- GridJob cloneJob() Duplikálja a job-ot és az ágensét.

#### AgentAwareJobHandler

GridJob get() Kivesz egy job-ot a várakozási sorból. Blokkol, ha az üres.

- boolean put(GridJob gridJob) Betesz egy job-ot a várakozási sorba. Ha az ágenssel rendelkező job volt, akkor értesíti az ágenst (notifyJobQueued(...)). Visszaadja, hogy sikeres volt-e a job sorba illesztése.
- double getQueueRuntimeAccessCost(Optimisable optor, ComputingElement ce) Kiszámolja azt az időt, ami az összes sorban álló job lefuttatásához szükséges. Itt figyelembe kell venni az ágensek munkáját, vagyis hogy párhuzamosság van a job-ok futása és az input fájlok másolása között.
- double getQueueAccessCost(Optimisable optor, ComputingElement ce) Kiszámolja a sorban álló job-ok fájl elérési idejeinek összegét.

#### AgentAwareStaticDataResourceBroker

- ComputingElement findCE(GridJob job, Optimisable optor) Kiszámolja az összes CE költségét, vagyis hogy melyiken mikor érne véget a job. A minimális költségű CE-t adja vissza. Az egyenlő költségű CE-k közül úgy választ, hogy egy listát vezet a legutóbb az egyes site-okra küldött job-ok fájljairól, és arra a CE-re küldi a job-ot, ahol a job és a legutóbbi fájlok között a legtöbb egyezés van ("recent rendszer"). Ha még mindig nem egyértelmű a CE, akkor véletlenszerűen dönt.
- long getFileSizeByLfn(String lfn) Visszaadja az lfn logikai fájlnevű fájl méretét, vagy 0-t ha nincs ilyen.
- LinkedList getRecent(GridSite site) Visszaadja a legutóbbi fájlok listáját, amik a site site-ra lettek küldve.
- void updateRecent(GridSite site, GridJob job) Frissíti a legutóbbi fájlok listáját, amik a site site-ra lettek küldve. Teszi ezt úgy, hogy az azon a site-on lévő SE-k összkapacitásán belül elférő legutóbbi fájlokról listát vezet, a kapacitáson túllógó legrégebbi fájlokat eldobja.

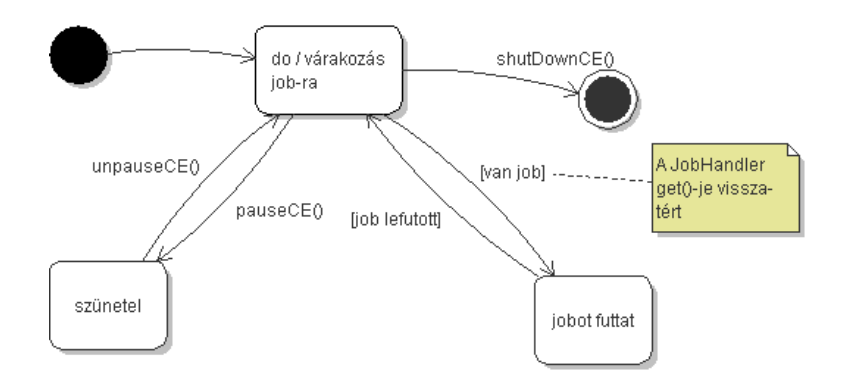

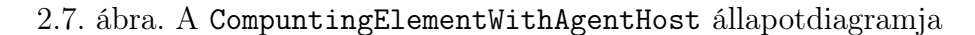

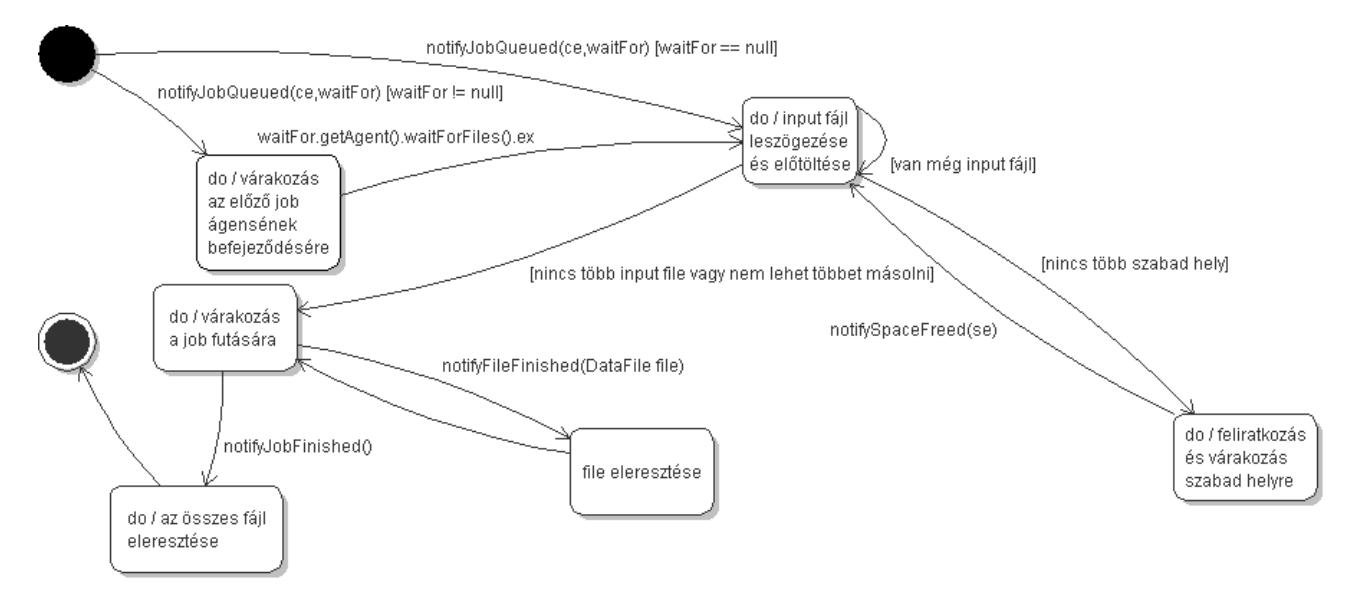

2.8. ábra. A JobManagerAgent állapotdiagramja

double getCost(GridJob job, String[] lfns, ComputingElement ce, Optimisable optor) Megbecsüli az lfns input fájlokkal rendelkező job futtatásának költségét a ce CEn. A költség a CE várakozási sorának összes job-jának futtatási költségének összege, plusz a job futtatási költsége (fájl elérési + számítási ideje).

#### 2.4.3. A hozzáadott komponensek dinamikus viselkedése

A dinamikus modellt a 2.7–2.12. ábrák írják le. Megjegyzendő, hogy az implementáció során különös tekintettel kell lenni a szereplők párhuzamos viselkedésének helyességére.

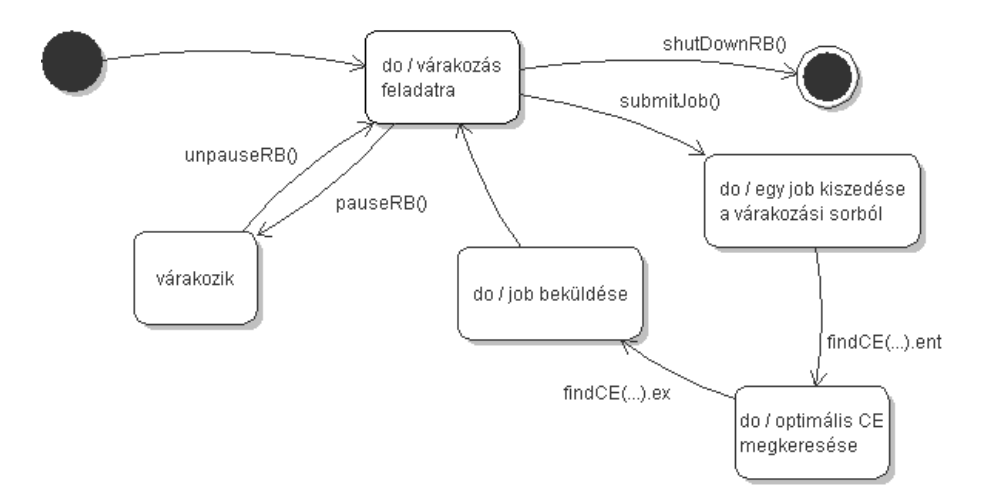

2.9. ábra. A AgentAwareStaticDataResourceBroker állapotdiagramja

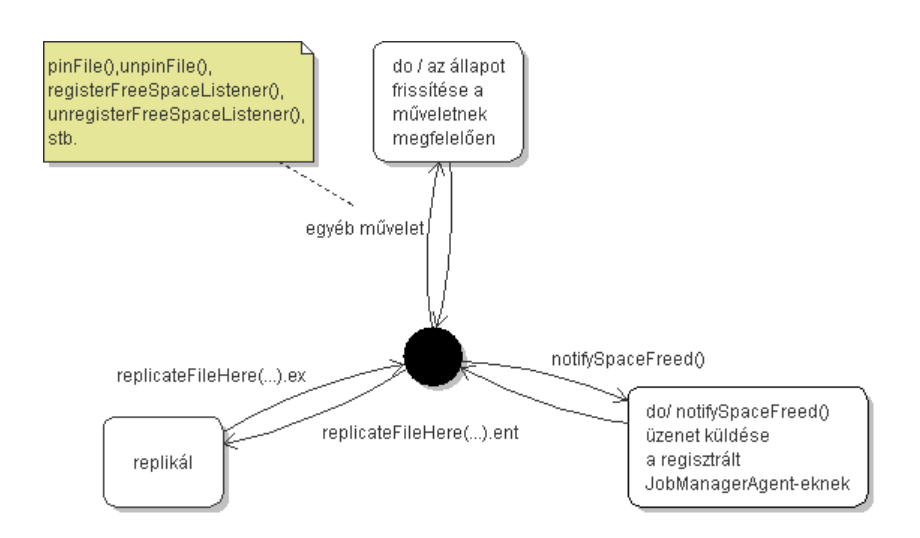

2.10. ábra. A FileAccessAgent állapotdiagramja

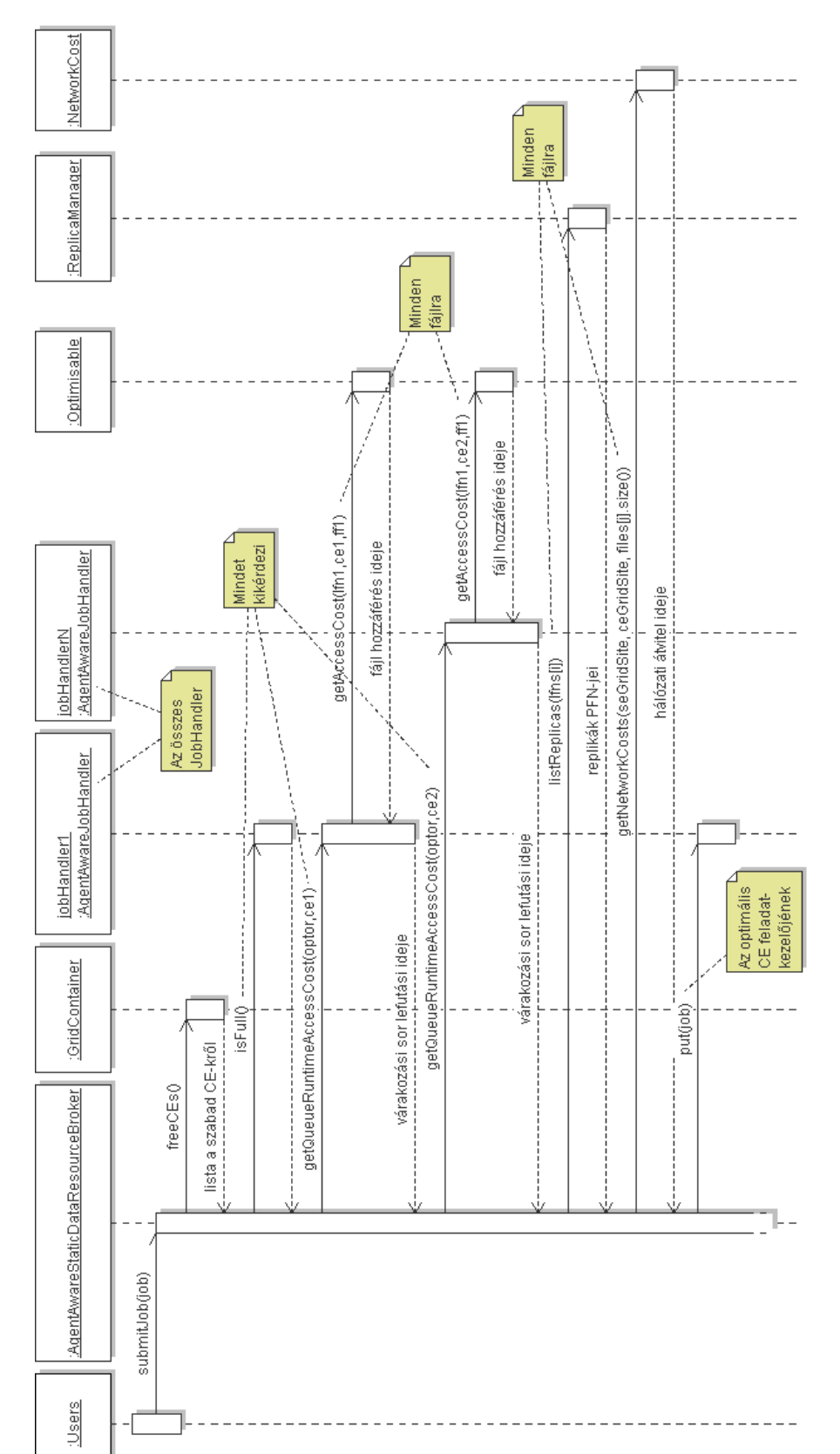

2.11. ábra. Egy job beküldésének szekvencia diagramja 2.11. ábra. Egy job beküldésének szekvencia diagramja

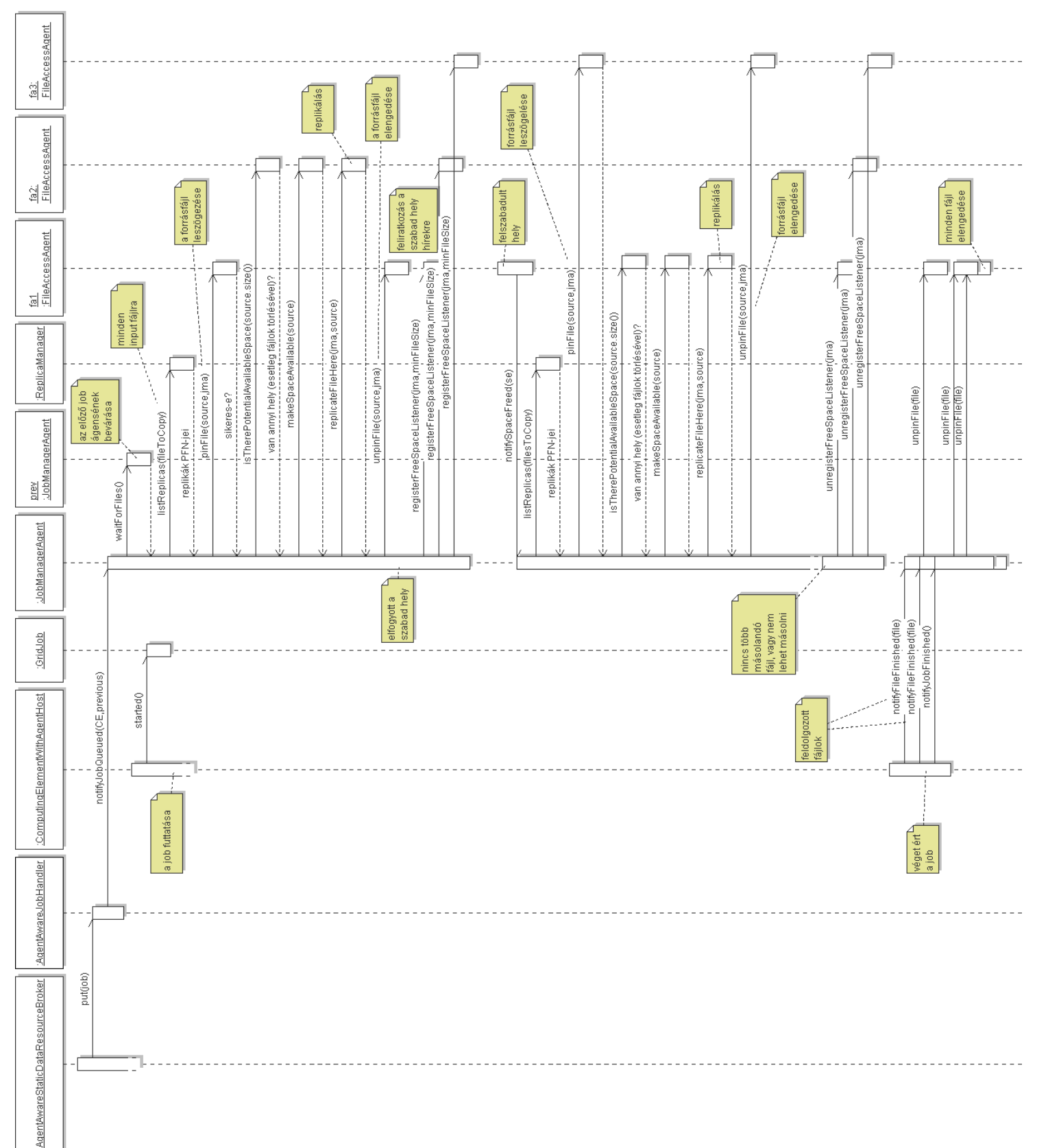

2.12. ábra. Egy job feldolgozásának szekvencia diagramja 2.12. ábra. Egy job feldolgozásának szekvencia diagramja

#### 2.4.4. Fejlesztői környezet

Az alkalmazás kifejlesztéséhez a JetBrains IntelliJ Idea 5.1 ([Ide]) fejlesztői környezet próbaváltozatát használtam (megtalálható a CD Egyeb/IntelliJ IDEA/ könyvtárában). Az UML diagramok megrajzolásában a Violet ([Hor], a CD Egyeb/Violet/ könyvtárában) és a Dia ([Dia], a CD Egyeb/Dia/ könyvtárában) programok voltak a segítségemre. A programozási nyelv az OptorSim miatt kötött volt, így a program Java nyelven készült.

#### 2.4.5. Implementáció

Az implementáció a fenti statikus illetve dinamikus modellnek megfelelően történt, ügyelve a szálak megfelelő kölcsönös kizárásának és szinkronizációjának biztosítására.

Az alábbi módosításokat kellet végrehajtani az OptorSim-en az új komponensek hozzáadásán túl, hogy az együtt tudjon működni az új elemekkel:

- A GridConfFileReader-ben a void createGridSites() metódust ki kellett egészíteni egy elágazással, hogy szükség esetén ComputingElementWithAgentHost-ot hozzon létre SimpleComputingElement helyett.
- A kódismétlés elkerülése érdekében a JobHandler néhány adattagjának láthatóságát private-ről protected-re kellett változtatni.
- A ResourceBrokerFactory-t ki kellett egészíteni egy újabb case ággal, hogy szükség esetén AgentAwareStaticDataResourceBroker-t hozzon létre.
- A SimpleComputingElement néhány tagjának láthatóságát private-ről protectedre kellett változtatni.
- A GridContainer-ben be kellett vezetni egy egyszerű increaseReplicationCount() segédfüggvényt a pontos statisztikák vezetése érdekében.
- A JobConfFileReader readFile() metódusában egy elágazással biztosítani kellett, hogy szükség esetén GridJobWithAgent-ek jöjjenek létre GridJob-ok helyett.
- A OptimiserFactory-t ki kellett egészíteni egy újabb case ággal, hogy szükség esetén SimpleOptimiser-t hozzon létre.
- A SimpleStorageElement removeFile() metódusában meg kellett hívni az ágens notifySpaceFreed() metódusát.

#### 2.4.6. Tesztelés és a követelmények ellenőrzése

A probléma természeténél fogva a tesztelés nehézkes, nehezen jellemezhető a rendszer várt reakciója a különböző bemenetekre. Ezért azt a módszert választottam, hogy a paraméterek sokféle beállítása mellett végigkövettem a rendszer működését (nyomkövetéssel

és a rendszer állapotát jellemző képernyőüzenetekkel), és megbizonyosodtam róla, hogy valóban a vártaknak megfelelően működik, ellenőriztem a statisztikák konzisztenciáját. A tesztesetek többek között a 2.3. táblázatban feltűntetettek voltak. A követelmények teljesülésének mértékét a 2.4. táblázat foglalja össze.

A tesztelés és már a fejlesztés során is rábukkantam néhány nem várt hibára, amik már az eredeti OptorSim-ben voltak benne. Ezek közül a legfontosabbak a következők:

#### 2.4.7. Felfedezett hibák

#### Adatvesztés – A fájlok kezdeti elosztása

A DataFile osztálynak van egy \_master adattagja, ami azt jelzi, hogy a fájl egy mesterpéldány, nem replika. A fájlok eredeti példányának elhelyezésekor be kell tehát ezt állítani, különben az egyetlen példány később letörlődhet. A GridSite.java DataFile addFileToRandomSE(DataFile file) függvényében ezt nem tették meg az OptorSim írói, mert a fájlra a cloneFile() metódust hívták, ami törli a master jelzést a másolaton. A hibát javítottam egy bool isMaster() és egy másik cloneFile(bool master) függvény hozzáadásával.

#### Holtpont – Eseményvezérelt Grid idő

A WaitObject implementáció súlyosan hibás volt, mert az objektumokat nem referencia, hanem érték szerint azonosította, így holtpontot idézett elő. Javítottam egy WaitObjectMap osztály bevezetésével. Az eredeti OptorSim-ben valószínűleg azért nem okozott ez holtpontot, mert kellően bonyolult objektumokon szinkronizáltak (gtWait() tel, stb.), így amikor az objektumok referencia szerint különböztek akkor érték szerint is.

#### Holtpont – Kilépés

A SkelResourceBroker osztály void standBy() metódusa kilépésnél gyakran holtpontot okozott. A szükséges elágazás hozzáadásávál a hibát javítottam.

### 2.5. Mérési eredmények

Hogy össze tudjuk hasonlítani a különféle Grid ütemezők teljesítményét és viszonyát az új ütemezőhöz, az examples/edg\_testbed\_\* Grid felépítésre lefuttattam a szimulációt az összes ütemezővel. A méréseket minden esetben 10-szer ismételtem, a legjobb és legrosszabb eredményt eldobtam, a maradékokat átlagoltam. A mért tulajdonságok a feladatok átlagos futási ideje és az effektív hálózat használat (ENU, ld. a felhasználói dokumentációban). Az átlagos futási időbe beleértjük a sorbanállási időt is.

A mérések eredményeit a 2.5. táblázat, grafikusan pedig a 2.13. és a 2.14. ábrák foglalják össze. Az ott szereplő jelölések magyarázata:

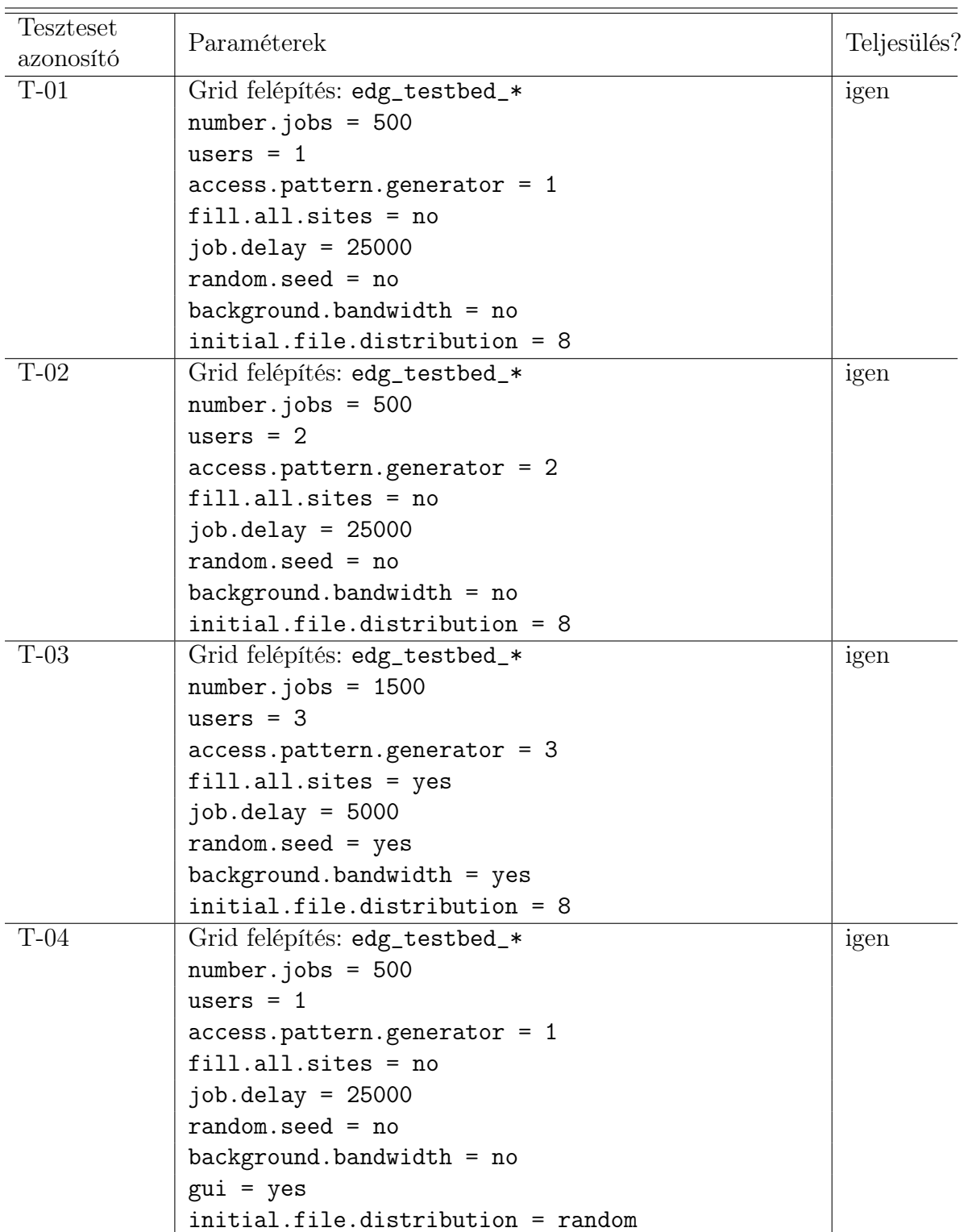

2.3. táblázat. Néhány lefuttatott teszteset

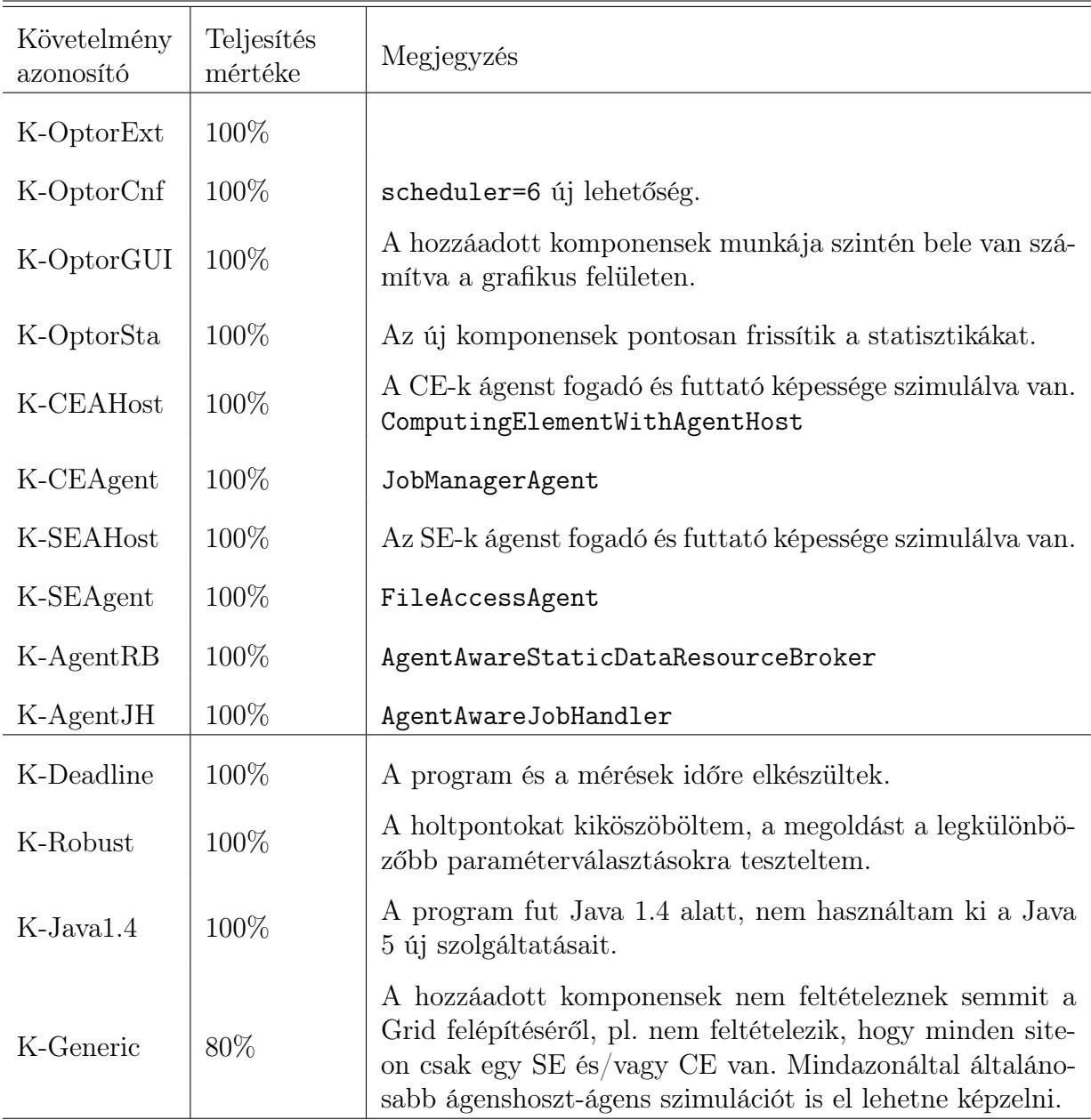

2.4. táblázat. A követelmények teljesülése

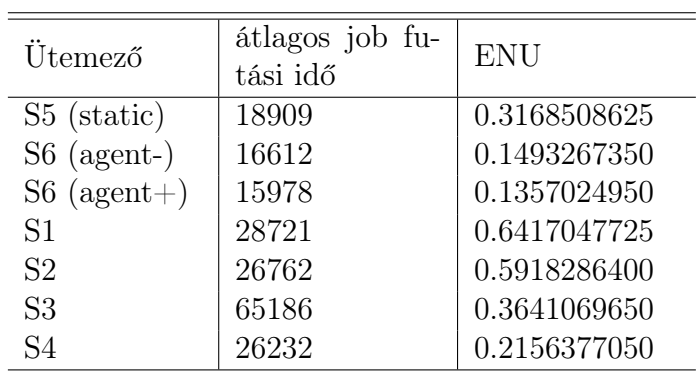

2.5. táblázat. Mérési eredmények

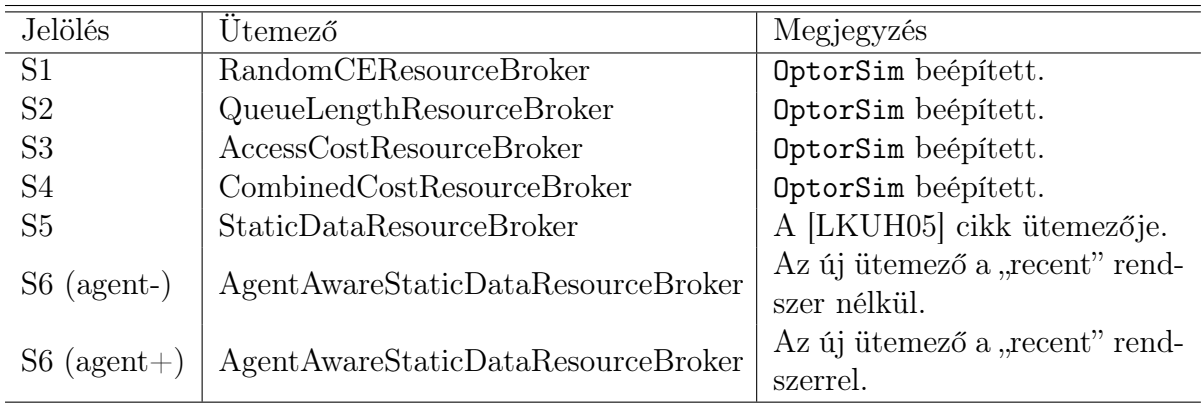

Az új ütemező a fenti Grid felépítésre és feladat-összeállításra több, mint 15%-os javulást hozott az eddigi legjobb ütemezőhöz képest az átlagos futási időt tekintve.

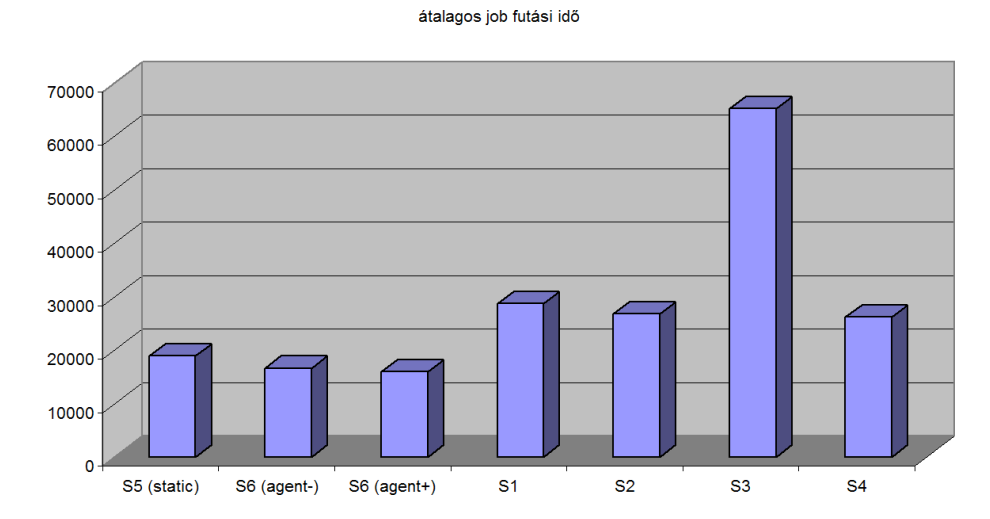

2.13. ábra. Mérési eredmények: átlagos futási idő. Az átlagos futási időbe beleértjük a sorbanállási időt is.

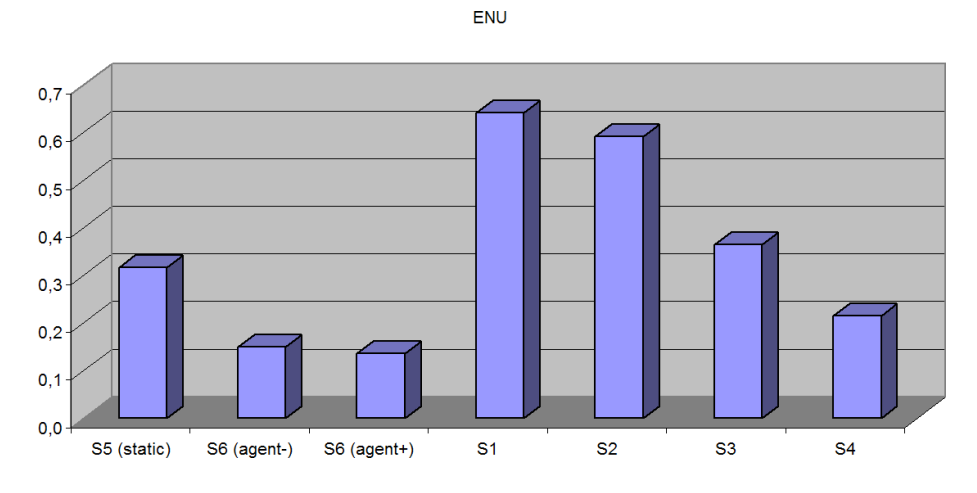

2.14. ábra. Mérési eredmények: ENU. Az ENU definícióját ld. a felhasználói dokumentációban.

## 2.6. Értékelés

Ebben a nagyprogramban egy újszerű Grid optimalizációs eljárást szimuláltam. Ennek érdekében kb. 1300 kódsorral bővítettem ki egy meglévő Grid szimulátort, az OptorSimet ágensek szimulációjával, és az ezekhez szorosan kapcsolódó új ütemező algoritmussal. A feladat meglehetősen komplex volt, hiszen egy már amúgy is bonyolult, nehezen áttekinthető szimulátort kellett kiegészíteni önnálló "öntudattal rendelkező" elemekkel (ágensekkel), és egy ütemezővel, amik egységet alkotva és együttműködve a rendszer többi részével optimalizálják a feladatok befejeződési idejét. A szimuláció erősen párhuzamos jellege tovább növelte a feladat komplexitását.

Az erőfeszítés nem volt hiábavaló: a mérési eredmények igazolják az eljárás létjogosultságát, és egy továbbfejleszthető, a céljainkat jól szolgáló rendszert kaptunk a módosításokkal. Mi több, még az OptorSim néhány súlyos és igen nehezen észrevehető hibájának kijavítására is sor kerülhetett. A feladatot így eredményesen befejezettnek tekinthetjük.

## A. függelék

## A CD tartalma

- Forraskod/ könyvtár: az ágensekkel és új ütemezővel kibővített OptorSim forráskódját tartalmazó könyvtár
	- optrosim-ckos-source.tar.gz a forráskódot tartalmazó tömörített fájl
- Binaris/ könyvtár: az ágensekkel és új ütemezővel kibővített OptorSim futtatható állományait tartalmazó könyvtár
	- OptorSim.jar a Java bináris állomány
	- examples/ a minta konfigurációs állományokat tartalmazó alkönyvtár
	- run.sh a Linux alatti futtatást elősegítő parancsfájl
	- run.bat a Windows alatti futtatást elősegítő parancsfájl
- Dokumentacio/ könyvtár: jelen dokumentáció és az algoritmusokat leíró cikkek
	- Cikkek/ a Java bináris állomány
- Egyeb/ könyvtár: kiegészítő anyagok
	- optorsim-orig/ könyvtár: az eredeti OptorSim verzió
	- optorsim-elte/ könyvtár: a Megrendelők OptorSim verziója
	- Java/ könyvtár: Java JRE 5.0 Update 7 (Java futtatókörnyezet) és JDK 5.0 Update 7 (fejlesztői környezet)
	- IntelliJ IDEA/ könyvtár: JetBrains IntelliJ Idea fejlesztői környezet próbaváltozat
	- Violet/ könyvtár: a Violet UML rajzprogram
	- Dia/ könyvtár: a Dia rajzprogram
	- 7-Zip/ könyvtár: ingyenes tömörítőprogram Windows-ra

## Irodalomjegyzék

- [CCSF<sup>+</sup>04] Davig G. Cameron, Ruben Carvajal-Schiaffino, Jamie Ferguson, A. Paul Millar, Caitriana Nicholson, Kurt Stockinger, and Floriano Zini. Optorsim v2.0 installation and user guide. http://edg-wp2.web.cern.ch/edgwp2/optimization/downloads/v2\_0/edg-optorsim/doc/userguideoptorsim.ps. 2004. Nov.
	- [Dia] Dia rajzprogram. Weboldal, http://www.gnome.org/projects/dia/.
	- [Hor] Cay Horstmann. Violet uml szerkesztő. Weboldal, http://www.horstmann.com/violet/.
	- [Ide] Intellij idea 5.1 fejlesztői környezet. Weboldal, http://www.jetbrains.com/idea/.
- [LKUH05] László Csaba Lőrincz, Tamás Kozsik, Attila Ulbert, and Zoltán Horváth. A method for job scheduling in grid based on job execution status. Multiagent and Grid Systems - An International Journal 4 (MAGS), 1(3):197–208, 2005.
- [LUKH06] László Csaba Lőrincz, Attila Ulbert, Tamás Kozsik, and Zoltán Horváth. Towards job scheduling in the next generation of grid. Publikálás alatt. 2006.
	- [Opt05] Optorsim v2.0.0. Web oldal. 2005. márc. 31., http://edg-wp2.web.cern.ch/edg-wp2/optimization/optorsim.html.

# Ábrák jegyzéke

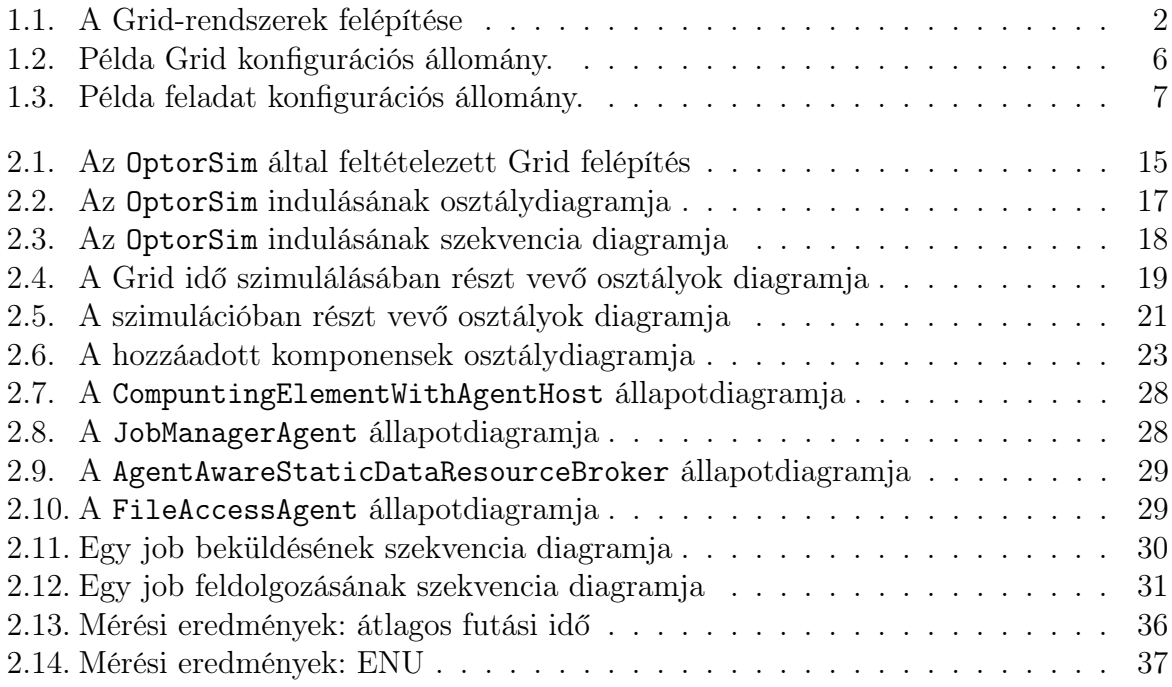

# Táblázatok jegyzéke

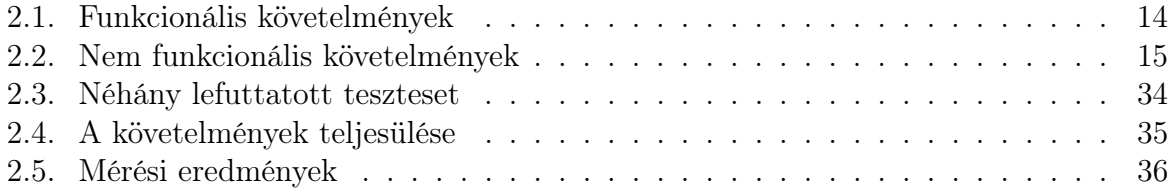